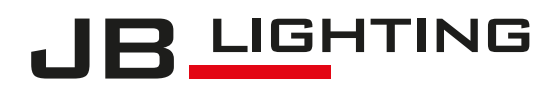

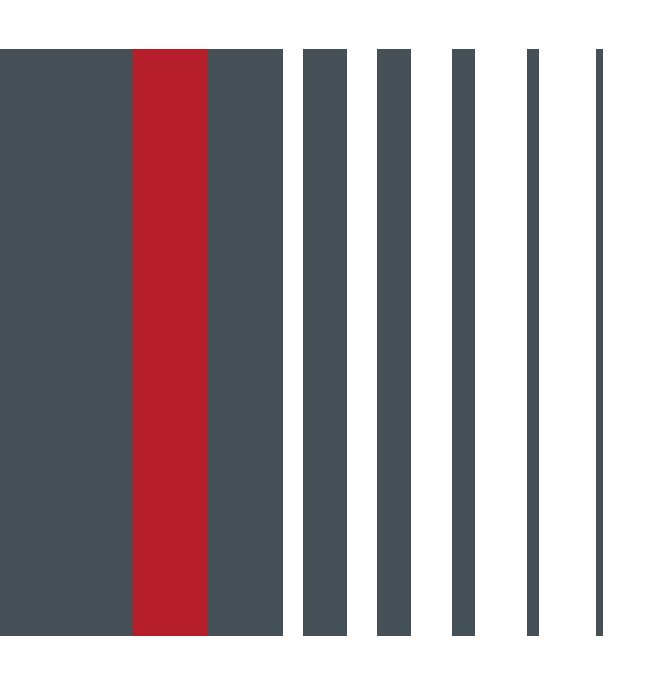

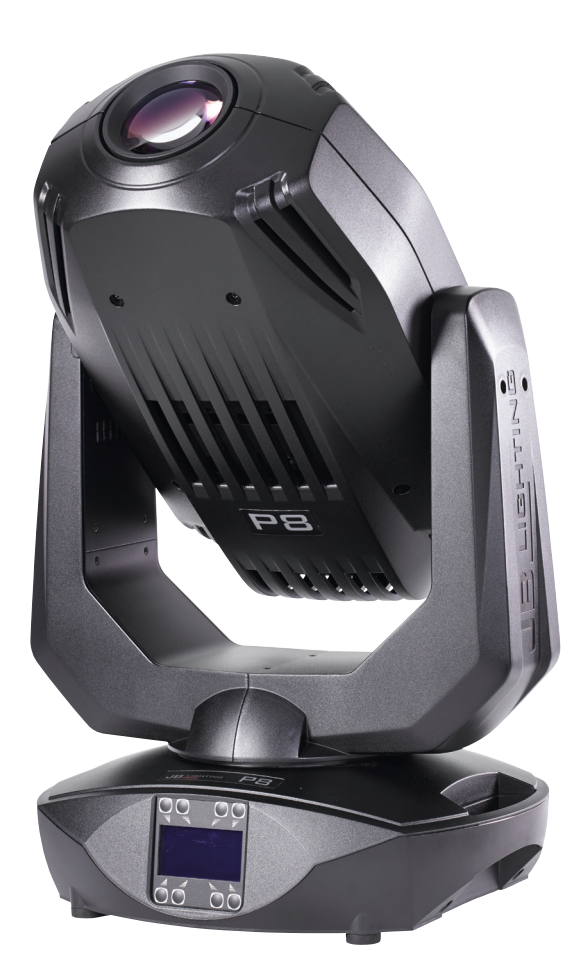

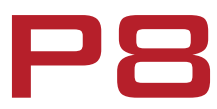

Bedienungsanleitung | Operating Instructions Version 1.7 Software  $>= 1.23$ 

# **Inhalt / Content**

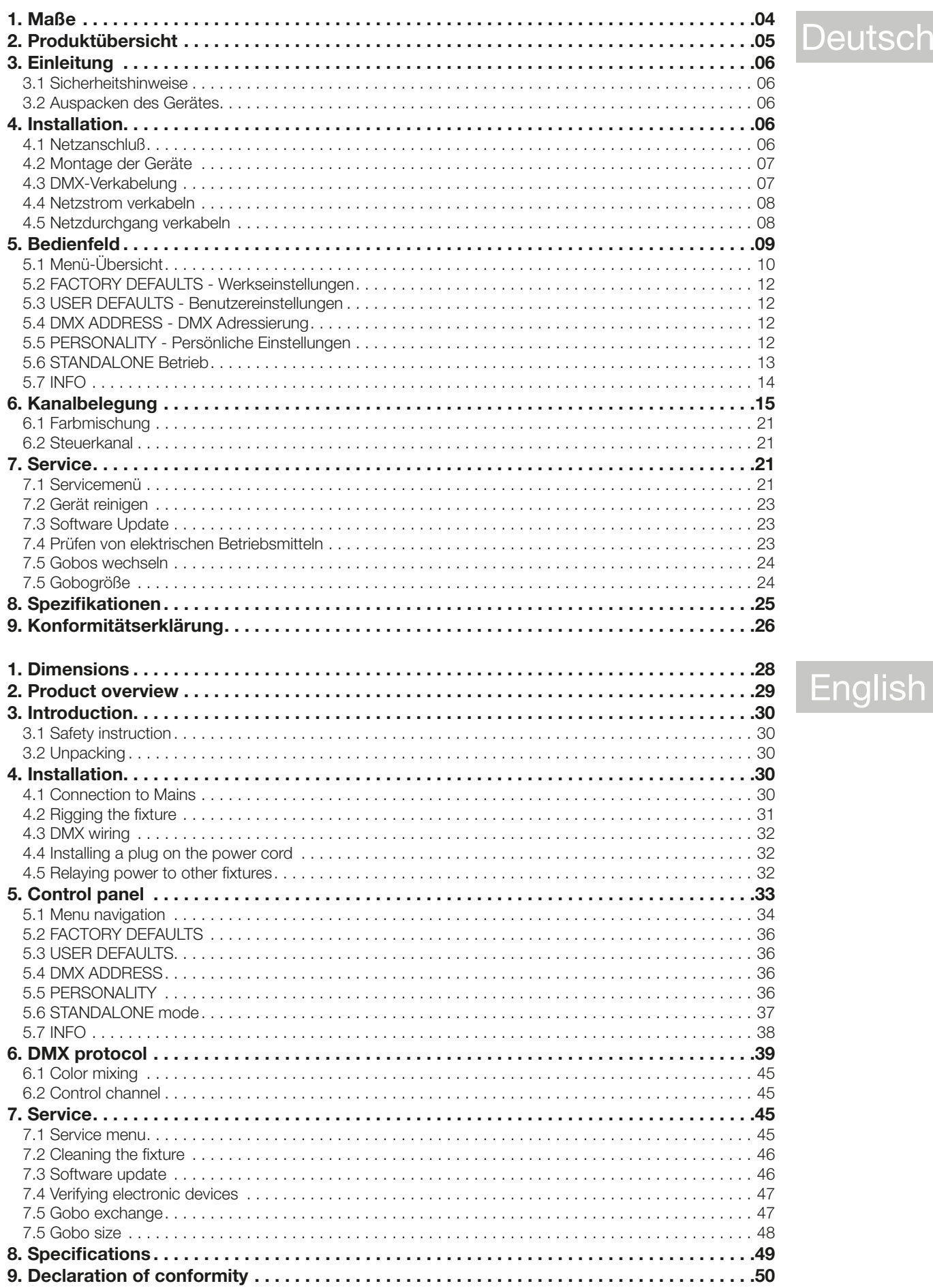

# <span id="page-3-0"></span>1. Maße

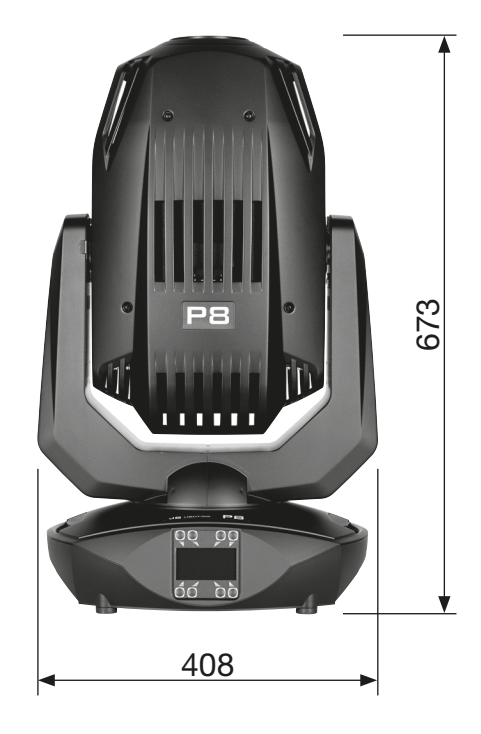

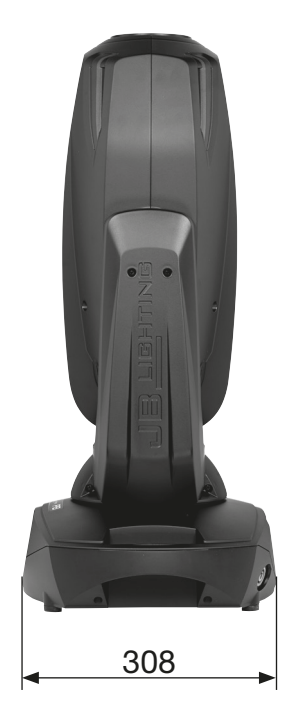

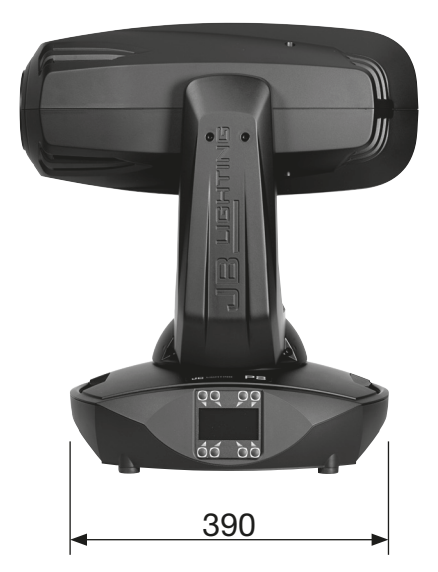

### <span id="page-4-0"></span>2. Produktübersicht

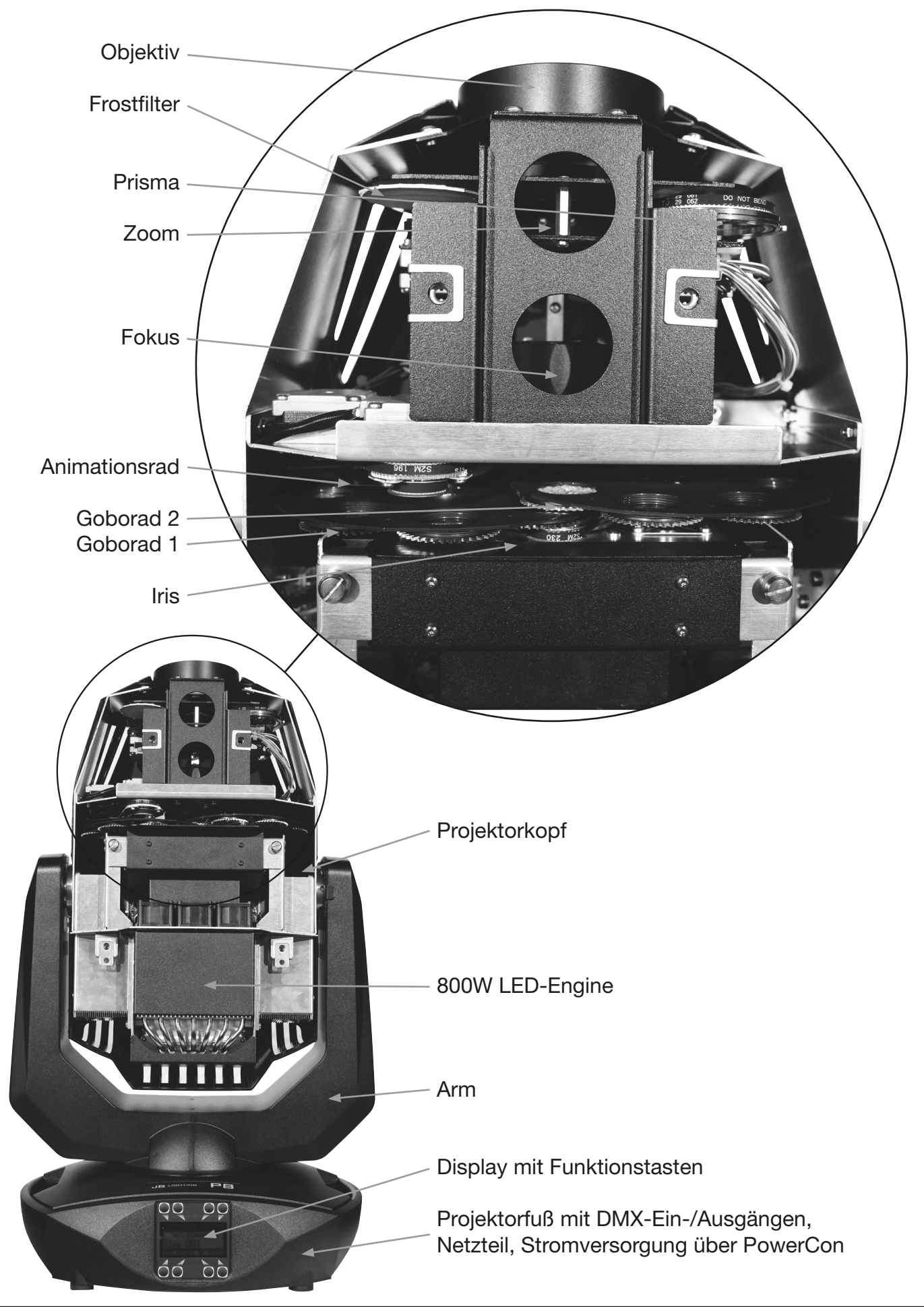

### <span id="page-5-0"></span>3. Einleitung

#### 3.1 Sicherheitshinweise

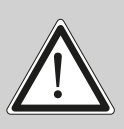

ACHTUNG: Dieses Gerät ist nur für den professionellen Gebrauch geeignet! Schutzart IP 20 - nur für den Gebrauch in trockener Umgebung (Indoor)!

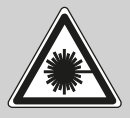

LED Strahlung - Nicht im Abstand von weniger als 5m und nicht mit optischen Instrumenten in den Strahl blicken. LED-Klasse 3 entsprechend DIN EN 62471

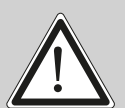

ACHTUNG: JB-Lighting Lichtanlagentechnik GmbH autorisiert den Gebrauch ihrer Geräte nicht in lebensunterstützenden Systemen. Lebensunterstützende Systeme sind Systeme deren Zweck dazu dient Leben zu erhalten oder zu stabilisieren und deren Defekt oder Fehlfunktion möglicherweise den Tod oder die Verletzung von Personen nach sich ziehen.

Das Produkt dieser Bedienungsanleitung entspricht folgender EU-Richtlinien:

- Niederspannungsrichtlinie 2014/35/EU
- Elektromagnetische Verträglichkeit 2014/30/EU

#### 3.2 Auspacken des Gerätes

Inhalt der Versandverpackung: Dieser Scheinwerfer, zwei Omega-Bügel mit Bajonett-Verschlüssen, Powercon-Kabel und diese Anleitung.

Öffnen Sie die Verpackung an der Oberseite und entnehmen Sie das Inlay und die beiden Omega-Bügel. Überprüfen Sie den P8 auf eventuelle Transportschäden, diese sollten umgehend dem Transportunternehmen mitgeteilt werden.

### 4. Installation

#### 4.1 Netzanschluß

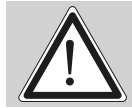

ACHTUNG: Netzanschluß nur von einem Fachmann durchführen lassen! !

Dem Scheinwerfer P8 liegt ein teilkonfektioniertes Stromkabel mit dem PowerCon Anschluß bei (in US-Ausführung ist das Anschlußkabel nicht enthalten). Die Montage des Schutzkontaktstecker, bzw. der Anschluss des P8 an die Stromversorgung (100-240 Volt, 50 - 60 Hertz), muß von einem autorisierten Fachmann durchgeführt werden.

Anschluß EU-Model:

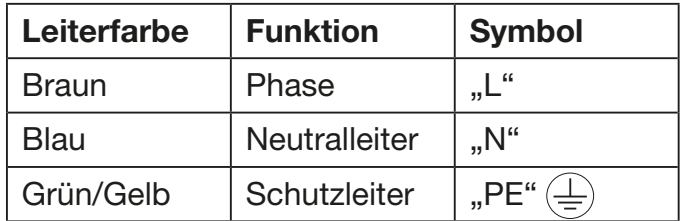

### <span id="page-6-0"></span>Anschluß außerhalb der EU:

Weltweit gibt es unterschiedliche ortsbezogene Netzausführungen. Der P8 darf nur an folgenden Stromnetzen betrieben werden:

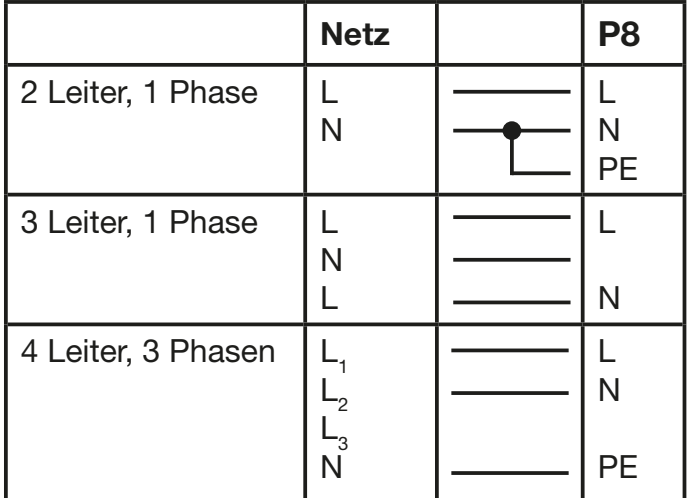

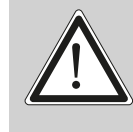

ACHTUNG: Der P8 darf in Kanada nur im 2 Leiter, 1 Phasen Netz maximal mit 120V betrieben werden!

### 4.2 Montage der Geräte

ACHTUNG: Mindestens 3,0 m Abstand zu brennbaren Gegenständen! P8 immer mit Sicherungsseil zusätzlich sichern!

Der P8 darf stehend nur auf einer harten Unterlage betrieben werden, die im Bodenblech eingestanzten Lüftungsschlitze müssen frei bleiben. Bei Verwendung der Standard-Omega-Bügel kann der P8 in beliebiger Position montiert werden. Verwenden Sie bei der Montage immer beide Standard-Omega-Bügel. Achten Sie darauf, das die Camlocs richtig eingerastet sind. Den P8 immer zusätzlich mit Sicherungsseil an der Sicherungsöse sichern.

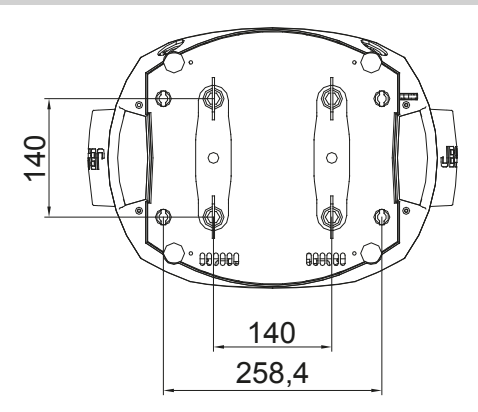

### 4.3 DMX-Verkabelung

Die DMX Verkabelung (Signalleitungen) sollte mit einem 4-poligen Kabel mit Abschirmung erfolgen. Wir empfehlen ein DMX-Kabel, alternativ kann auch ein 2-poliges Mikro-Kabel verwendet werden. Damit ist jedoch kein Software-Update möglich, da Pin 4 und 5 nicht belegt sind. Bei den Steckern und Buchsen handelt es sich um 5-polige oder 3-polige XLR Verbinder, die im Fachhandel erworben werden können.

#### Steckerbelegung:

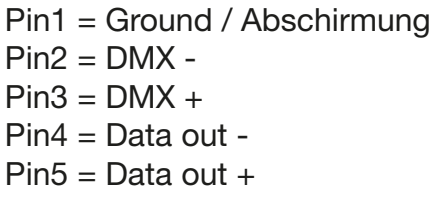

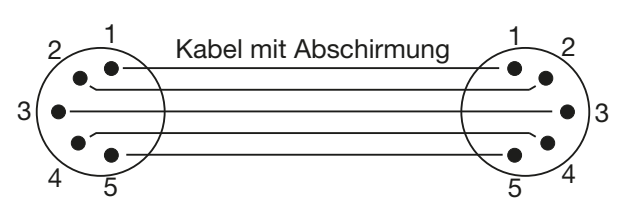

<span id="page-7-0"></span>Der P8 verfügt über je zwei DMX-in und DMX-out Anschlüsse, die jeweils parallel durchverbunden sind. Benutzen Sie pro Scheinwerfer jeweils nur einen DMX-in und DMX-out Anschluss! Die Geräte können nicht als DMX-Splitter benutzt werden.

Verbinden Sie nun den DMX-Ausgang Ihres Controllers mit dem 1. P8 (Controller DMX-Out -> P8 DMX-In). Anschließend den 1. P8 mit dem 2. P8 (P8 DMX-Out -> P8 DMX-In) und so weiter. Alle DMX-Ein/Ausgänge sind durchkontaktiert, d.h. Sie können den 3-poligen DMX-In in Kombination mit dem 5-poligen DMX-Out Anschluss benutzen. In manchen Fällen ist es ratsam einen so genannten Endstecker (XLR-Stecker mit einem Widerstand von 120 Ohm zwischen Pin 2 und Pin 3) einzustecken. Ob ein Endstecker benötigt wird hängt von verschiedenen Faktoren ab, unter anderem den benutzten Kabellängen und der Geräte Anzahl. Solange jedoch keine Probleme in der DMX-Linie auftreten, kann darauf verzichtet werden.

#### 4.4 Netzstrom verkabeln

Anschlußwerte: Spannung 100-240 V, Frequenz 50 - 60 Hz, Leistung max. 950 VA

Die elektrische Sicherheit sowie die Funktion des Gerätes ist nur dann gewährleistet, wenn es an ein vorschriftsmäßig installiertes Schutzleitersystem angeschlossen wird. Es ist sehr wichtig, daß diese grundlegende Sicherheitsvoraussetzung vorhanden ist. Lassen Sie im Zweifelsfall die Elektroinstallation durch einen Fachmann überprüfen. Der Hersteller kann nicht für Schäden verantwortlich gemacht werden, die durch einen fehlenden oder unterbrochenen Schutzleiter verursacht wurden! (z. B. Elektrischer Schlag). Benutzen Sie das Gerät nur im komplett zusammengebauten Zustand, damit keine elektrischen Bauteile berührt werden können. (Gefahr 100-240 V)

Wenn Sie die aufgeführten Punkte beachtet haben, können Sie die Geräte einstecken, oder von einem Fachmann an das Netz anschließen lassen.

ACHTUNG: Der P8 kann sofort aufleuchten falls Standalone-Betrieb aktiviert ist oder<br>ein DMX-Signal anliegt!

#### 4.5 Netzdurchgang verkabeln

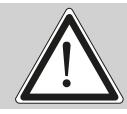

ACHTUNG: Nur von einem Fachmann durchführen lassen! !

Der P8 verfügt über einen PowerCon out Netzausgang. Entsprechend der örtlichen Gegebenheiten können mehrere Geräte durch PowerCon in und PowerCon out verlinkt werden. Verbinden Sie maximal drei P8 in einer Kette.

Nutzen Sie dafür ein zugelassenes dreiadriges Kabel mit min. 1,5 mm² Querschnitt. Die Verkabelung muß mit den kodierten Originalsteckern von Neutrik erfolgen. Dabei sind die Installationshinweise vom Hersteller (www.neutrik.com) und die Farbkodierung des Kabels zu beachten.

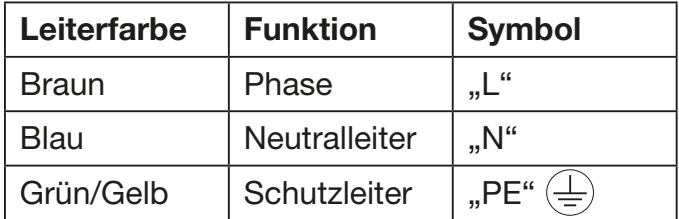

### <span id="page-8-0"></span>5. Bedienfeld

Der P8 verfügt über ein grafisches Display, dass bei hängender Installation um 180° gedreht werden kann.

#### Drehen des Displays

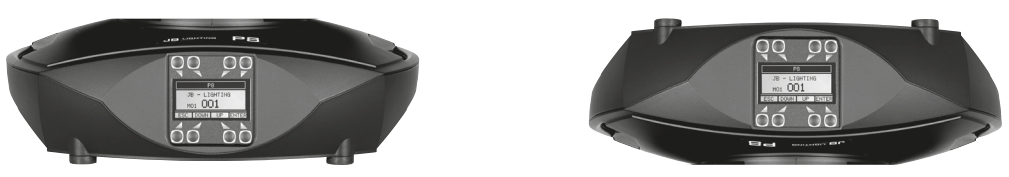

Die aktuelle Ausrichtung des Displays wird durch Drücken der Display-Tasten bestimmt. Die Display-Beschriftung orientiert sich immer zu der Tastenreihe, die zuletzt benutzt wurde.

Am Bedienfeld können sämtliche Parameter des P8 eingestellt werden (siehe Menü-Übersicht nächste Seite).

Im Hauptmenü lässt sich die Adresse direkt einstellen. Durch Drücken der rechten Base-Taste beim Einstecken des P8 wird überdies der Resetvorgang abgebrochen damit eine Adressierung auch im Case erfolgen kann. Ebenso informiert das Hauptmenü über den eingestellten DMX-Mode und bei eingeschaltetem Wireless Mode über die Feldstärke des zugehörigen Sendemoduls. Durch "ENTER" wird ein Untermenü aufgerufen oder eine Eingabe bestätigt, "ESC" dient zum Verlassen einer Funktion oder eines Menüpunktes, "UP" und "DOWN" dient zum Navigieren innerhalb des Menüs und zur Eingabe von Werten.

Besondere Bereiche können nur über eine Tastenkombination aufgerufen werden. Dabei wird die Taste "ENTER" gedrückt (gedrückt halten) und dann zusätzlich mit der gegenüberliegenden Taste "ESC" der Zugang zum Menü freigeschaltet. Das Verlassen der Funktion erfolgt dann in umgekehrter Reihenfolge.

Dies gilt im SERVICE-Bereich für die Funktion FINE ADJUST, sowie im STANDALONE Bereich für die Funktionen MODIFY, RUN und REMOTE.

Außerdem lässt sich das Hauptmenü gegen unbeabsichtigten Zugriff sperren. Die Sperrung erfolgt ebenfalls durch Drücken der Taste "ENTER" (gedrückt halten) und dann zusätzlich mit der gegenüberliegenden Taste "ESC" sperren.

#### Der Displaybeleuchtung werde besondere Funktionen zugeordnet.

Während des Resets bleibt die Displaybeleuchtung ausgeschaltet. Langsam blinkende Displaybeleuchtung bei der Anzeige JB-Lighting bedeutet es liegt kein DMX-Signal an.

Schnell blinkende Displaybeleuchtung bei der Anzeige JB-Lighting bedeutet, das in der "ERROR LIST" ein Fehler abgespeichert ist, der noch nicht gelöscht wurde (löschen folgende Seite, Menü-Übersicht - Service). Schnell blinkende Displaybeleuchtung bei einer Fehlermeldung im Display (z.B. \*PAN TIMEOUT) zeigt einen aktuellen Fehler an. Wenden Sie sich in diesem Fall an Ihren Händler oder unsere Serviceabteilung. Empfängt der P8 ein DMX-Signal erlischt die Displaybeleuchtung nach 30 Sekunden.

#### <span id="page-9-0"></span>5.1 Menü-Übersicht ENTER **V** FACTORY DEF. ENTER LOAD DEFAULTS ENTER SURE? UP  $\frac{1}{2}$ USER DEFAULTS **LOAD DEFAULTS** SAVE DEFAULTS **FOURER SURE?** PASSWORD ¬  $\mathbf \cdot$ DMX ADDRESS **ADDRESS** +/-♦ PERSONALITY DMX INPUT MODE WIRED/WIRELESS DMX MODE **MODE 1** MODE 2 MODE 3 PAN / TILT RESOLUTION 16 BIT 8 BIT NORMAL PAN INVERS INVERS NORMAL **TILT INVERS INVERS** NORMAL PAN/TILT SWAP **INVERS** CURVES DIMMER CURVE SQUARE LINEAR RGB CURVE **FOR SQUARE** LINEAR SHORTEST DIST. ON **OFF**  $\overline{C}$  CAMERA MODE  $\overline{C}$  50 Hz 60 Hz **FLEX** COOLING MODE **SILENT** HIGH-POWER WLJB DMX HOLD FADE OUT DMX HOLD  $\mathbf t$ SERVICE RESET FIXTURE **SURE?**<br>ERROR LIST **FIRE RESET FIXTURE** ERROR LIST PAN TIMEOUT **COUNT:** 1 CLEAR? **CLEAR** SURE? FUNCTION TEST **FUNCTION TEST** TEST RUNNING DMX TEST DMX CHANNEL CH 001: --- +/-INIT PAN/TILT SURE? DISPLAY CONTR. D. CONTR: +000 +/-SKAL RED **FINE ADJUST** SKAL GREEN SKAL BLUE SKAL ALL OFS ZOOM

OFS FOCUS

RECEIVE SOFTW. SURE?

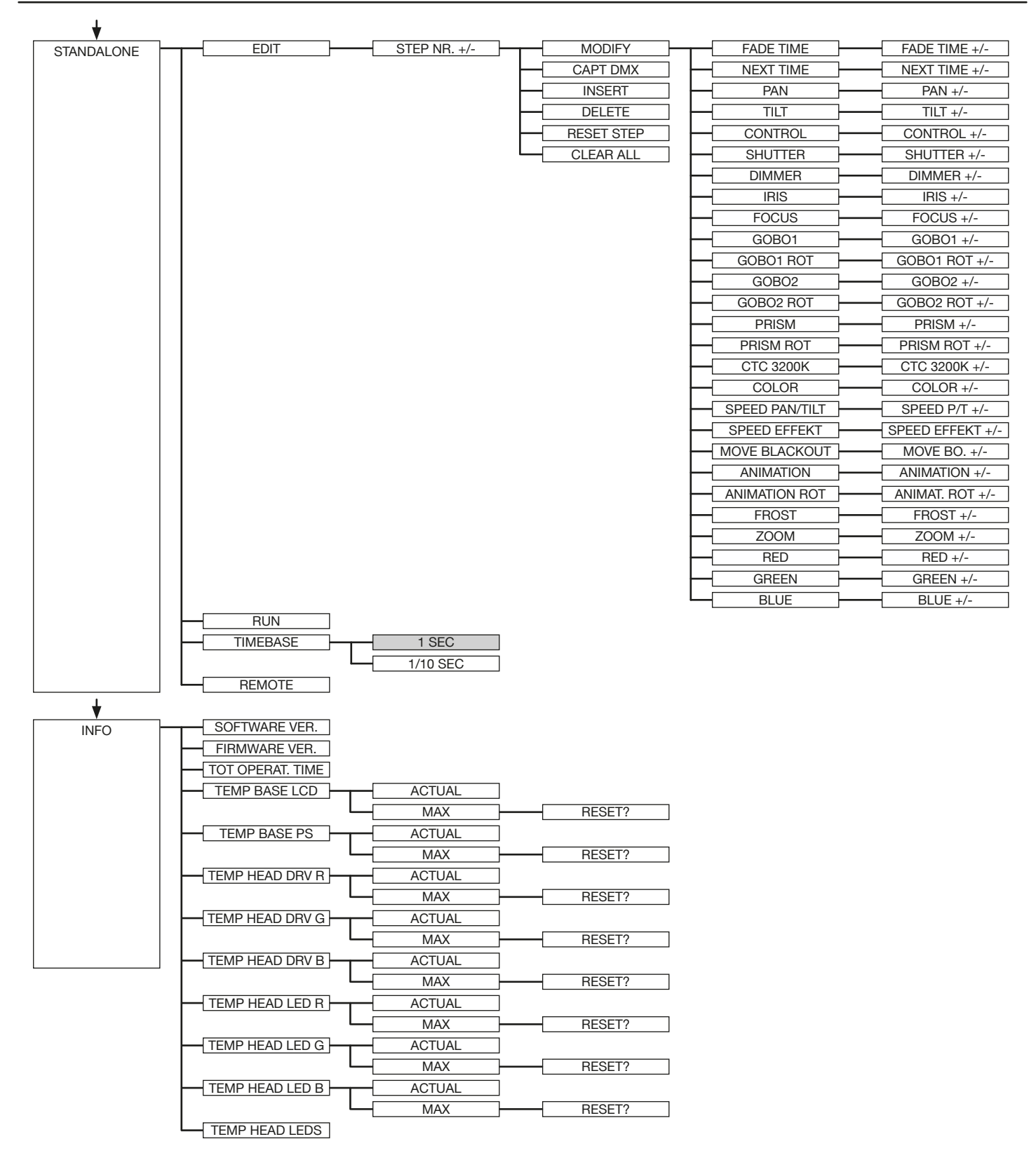

#### <span id="page-11-0"></span>5.2 FACTORY DEFAULTS - Werkseinstellungen

Um den P8 auf die Werkseinstellung zurück zu setzen, gehen Sie auf den Menüpunkt FACTORY DEFAULTS, LOAD DEFAULTS. Nach dem Bestätigen der Sicherheitsabfrage SURE? mit "ENTER" werden alle Parameter auf Werkseinstellung zurück gesetzt. Der aktuelle Weißabgleich (Kapitel 7.1) bleibt bei der Rücksetzung erhalten.

#### 5.3 USER DEFAULTS - Benutzereinstellungen

Hat der Benutzer den P8 im PERSONALITY Menü auf seine persönlichen Einstellungen programmiert, so können diese im USER DEFAULTS Menü abgespeichert und geladen werden. Um unbeabsichtigtes verändern der Daten zu verhindern muss beim Speichervorgang als Passwort: "JB-LIGHTING" eingegeben werden.

#### 5.4 DMX ADDRESS - DMX Adressierung

Die DMX Adressierung kann direkt im Display vorgenommen werden. Durch Drücken der Taste "UP" oder "DOWN" stellen Sie die gewünschte DMX-Adresse ein. Mit der Taste "ENTER" wird der Wert bestätigt. Die DMX Adressierung kann aber auch innerhalb des Menüs unter DMX ADDRESS vorgenommen werden.

#### 5.5 PERSONALITY - Persönliche Einstellungen

#### DMX INPUT MODE

Im P8 ist werksseitig ein Funk-DMX-Empfangsmodul eingebaut. Um dieses in Verbindung mit dem JB-Lighting Wireless TRX Sendemodul zu benutzen lässt sich der Menüpunkt WIRED (Werkseinstellung) auf WIRED/WIRELESS umstellen. Der Login des Empfängers auf den Sender erfolgt über die "Start" Taste (siehe hierzu Bedienungsanleitung Wireless TRX). Hat sich das Gerät eingeloggt wird der entsprechende Funkkanal angezeigt. Eine Pegelanzeige im Display informiert über die aktuelle Empfangsqualität. Wird der P8 zusätzlich über die DMX Anschlussbuchsen angeschlossen, so hat dieses Signal Priorität vor der Funkstrecke.

#### DMX MODE

Der P8 verfügt über 3 Betriebsmodi (siehe Kanalbelegung). Über den Mode 1 lassen sich alle Parameter des P8 bedienen. Durch die Wahlmöglichkeit Mode 2 - 16 Bit auf RGB bzw. Goborotation lassen sich die Farb- / Goborotationskanäle feiner justieren. Um DMX-Kanäle einzusparen lässt sich der P8 im Mode 3 auf 25 Kanäle reduzieren.

#### PAN / TILT

Unter RESOLUTION lässt sich die Bewegungsauflösung von 16 Bit auf 8 Bit einstellen. In der Werkseinstellung ist diese auf 16 Bit eingestellt. In der 8 Bit Auflösung lässt sich der P8 weniger exakt positionieren, je nach Lichtkonsole jedoch schneller bedienen. Die Menüpunkte PAN INVERS und TILT INVERS ermöglichen ein Invertieren der Bewegungsrichtung. Unter PAN/ TILT SWAP lassen sich die Kanäle Pan und Tilt vertauschen.

#### **CURVES**

Die Dimmerkurve, sowie die RGB Farbmischungskurve lassen sich jeweils von Exponential (square) auf Linear umstellen. In der Exponentialkurve (Werkseinstellung) bewirkt dies ein weicheres Ein- und Ausblendverhalten des Dimmers, sowie ein sanfteres Überblenden der RGB-Farbmischung.

#### <span id="page-12-0"></span>SHORTEST DISTANCE

Dieser Menüpunkt spricht nur auf den Farbradkanal an. Der Farbradkanal simuliert das Farbrad unserer konventionellen Moving Heads. In der Werkseinstellung (ON) wechseln die Farben über die kürzeste Distanz zueinander. Ein Umstellen auf OFF bewirkt, daß der Farbwechsel nur über die konventionelle Reihenfolge erfolgt.

#### CAMERA MODE

Um ein Flimmern bei TV Aufnahmen zu vermeiden, lässt sich der P8 an verschiedene Kamerasysteme von 50 Hertz (PAL, Secam) auf 60 Hertz (NTSC) anpassen. Der Flex Mode wird eingestellt falls abweichende Kamerasysteme benutzt werden. Ab Werk ist der P8 auf 60 Hertz eingestellt. Die Umstellung ist auch mit dem Lichtmischpult über den Steuerkanal möglich.

#### COOLING MODE

Im Menüpunkt COOLING MODE lässt sich die Lüftersteuerung des P8 einstellen. Die STANDARD-Einstellung sollte in den meisten Fällen gewählt werden. Mit der Umschaltung auf SILENT lassen sich die Lüftergeräusche auf ein Minimum reduzieren. Der Zeitraum für diese Einstellung sollte begrenzt sein und nur in ausreichend belüfteten Räumen benutzt werden. Bei Festinstallationen, sowie schlecht belüfteten Räumen sollte der HI POWER Mode eingestellt werden. Eine Gefahr für die Lebensdauer des Geräts besteht in keinem Modus, da der P8 über eine Temperatur-Sicherheitsabschaltung verfügt.

#### WLJB DMX HOLD

Hier lässt sich die Vorentscheidung treffen was bei Signalverlust im Wireless DMX Betrieb geschehen soll. Bei Wireless Hold bleibt der P8, wie im Wired Betrieb, bei seinem zuletzt empfangenen Schritt stehen. Bei Fade out dimmt das Gerät nach 5 Sekunden aus. Bei Signalempfang fährt der P8 zuerst auf seine neue Position und dimmt dann wieder ein.

#### 5.6 STANDALONE Betrieb

Im Standalone-Betrieb können bis zu 20 Programmschritte im P8 gespeichert werden, die dann als Endlosschleife ablaufen. Die Speicherung der Bilder kann dabei auf zwei Arten erfolgen. Entweder Sie stellen die gewünschten DMX-Werte direkt am P8 ein und speichern diese ab, oder Sie stellen die DMX-Werte über ein angeschlossenes DMX-Pult ein und speichern diese anschließend im P8 ab.

Die Menüpunkte MODIFY, RUN und REMOTE können nur mit Hilfe einer Tastenkombination aufgerufen werden. Dazu Drücken Sie "ENTER", halten diese Taste gedrückt und drücken zusätzlich "ESC". Entfernen Sie vor dem Aktivieren dieser Menü-Punkte alle anderen Geräte in der DMX-Linie, die DMX senden, wie z.B. Pulte oder andere Scheinwerfer, die nicht als Slave-Geräte konfiguriert sind, da sonst gegebenenfalls Beschädigungen an den DMX-Treibern auftreten können.

#### Programmieren des Standalone Programms am Scheinwerfer-Display:

Rufen Sie den Menüpunkt STANDALONE, EDIT auf. Im Menüpunkt STEP NR+/- wählen Sie den gewünschten Step aus und können diesen und seine Kanalparameter in den folgenden Menüpunkten verändern:

Im Menüpunkt MODIFY stellen Sie die gewünschte Lichtstimmung und Position ein und bestimmen mit FADE TIME (Einblendzeit) und NEXT TIME (Zeit des gesamten Schritts) die einzelnen Ablaufzeiten der Schritte.

Mit INSERT fügen Sie einen zusätzlichen Programmschritt ein. Die DMX-Werte des vorigen Schritts werden in den neuen Schritt kopiert.

Mit DELETE löschen Sie einen Schritt heraus. Das Display zeigt Ihnen dabei STEP NR: 1/X an. Mit den Auswahltasten gehen Sie dabei auf den gewünschten Schritt.

<span id="page-13-0"></span>Mit RESET STEP setzen Sie einen Schritt auf seinen Ursprungswert (DMX 000) zurück. Das Display zeigt Ihnen dabei STEP NR: 1/X an. Mit den Auswahltasten suchen Sie sich Ihren Schritt aus. Mit CLEAR ALL setzen Sie die kompletten Standalone-Programmschritte zurück. Unter MODIFY finden Sie danach wieder STEP1/1. Im Menüpunkt STANDALONE, TIMEBASE haben Sie die Möglichkeit die Fade Time und Next Time von 1 Sekunde auf 1/10 Sekunde umzustellen.

#### Übernehmen der DMX Werte von einem externen Pult:

Um die DMX-Werte eines angeschlossenen Pultes zu übernehmen müssen Sie zuerst den Capture DMX Eingang freischalten. Hierzu gehen Sie zum Menüpunkt CAPT DMX. Das Display zeigt Ihnen jetzt CAPTURE DMX 01/01, mit der Übernahmetaste schalten Sie auf START CAPTURE. Nun reagiert der P8 auf die Signale des externen Pultes.

#### Start des im Standalone-Programms:

Rufen Sie das STANDALONE-Menü auf und navigieren Sie bis zum Untermenü RUN. Bestätigen die Auswahl durch Drücken der Tastenkombination "ENTER" drücken, gedrückt halten und gleichzeitig "ESC". Das Display zeigt dann: S-ALONE: 01/XX und das Programm läuft in einer Endlosschleife ab.

Deaktivieren: Drücken Sie die Taste "ESC", halten Sie diese gedrückt und drücken Sie dann zusätzlich "ENTER". Das Menü springt eine Ebene zurück und RUN wird im Display dargestellt.

#### Betrieb über Master-Slave Funktion:

Verbinden Sie die P8 über DMX Leitungen, aktivieren Sie bei allen Slave-Geräten den Menüpunkt REMOTE. Navigieren Sie dazu im STANDALONE-Menü bis zum Untermenü REMOTE. Aktivieren Sie die Funktion REMOTE durch die Tastenkombination "ENTER" drücken, gedrückt halten und zusätzlich "ESC" drücken. Der Scheinwerfer befindet sich im Slave-Modus, wenn im Display der Status REMOTE INACTIVE oder REMOTE ACTIVE dargestellt wird. REMOTE INACTIVE: Der P8 befindet sich im Slave-Modus empfängt aber kein DMX-Signal.

REMOTE ACTIVE: P8 befindet sich im Slave-Modus und empfängt ein DMX-Signal. Das Master-Gerät wird über den Menüpunkt MODIFY programmiert und über RUN (durch die Tastenkombination "ENTER" drücken, gedrückt halten und zusätzlich "ESC" drücken) gestartet.

#### 5.7 INFO

Hier werden Sie über den jeweiligen Software- und Firmwarestand informiert. Im Menüpunkt TOT OPERATE TIME werden die Gesamtstunden des P8 gespeichert. Diese können nicht zurückgesetzt werden.

Der P8 überprüft laufend über Temperatursensoren seine Betriebstemperatur. Diese können in folgenden Bereichen ausgelesen werden:

TEMP BASE LCD - Leiterkarte Bedienfeld

TEMP BASE PS - Netzteil

TEMP HEAD DRV R/G/B - LED Treiberplatine

TEMP HEAD LED R/G/B - Durchschnittstemperaturen LEDs

TEMP HEAD LEDS - Einzeltemperaturen der LED´s

Es wird jeweils die aktuelle sowie die maximale Temperatur angezeigt. Diese können einzeln gelöscht werden.

# <span id="page-14-0"></span>6. Kanalbelegung

Der P8 verfügt über 3 unterschiedliche DMX-Modi. Der jeweilige Modus lässt sich im Menüpunkt PERSONALITY, DMX MODE einstellen. Der eingestellte Mode wird im Hauptmenü angezeigt.

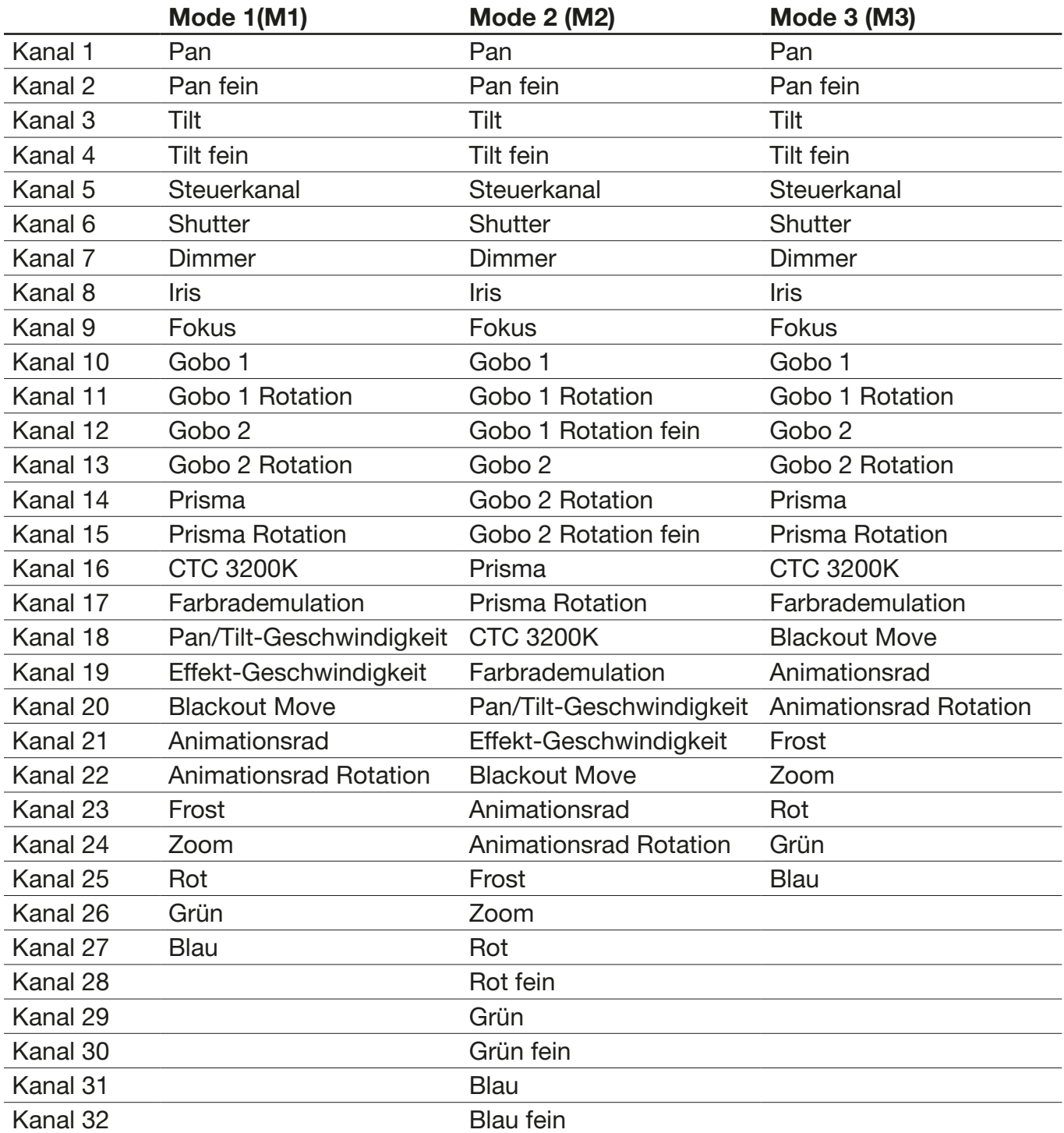

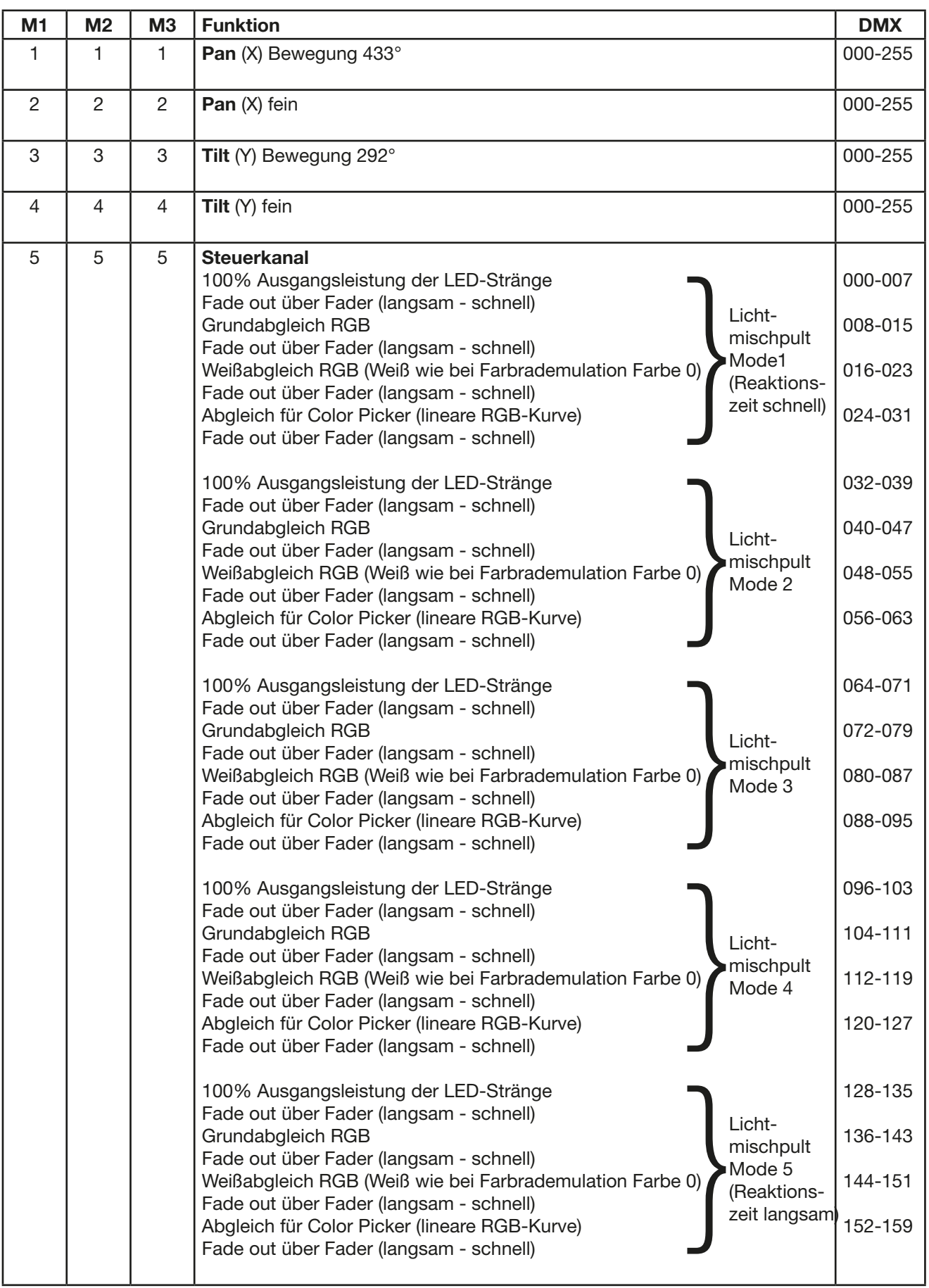

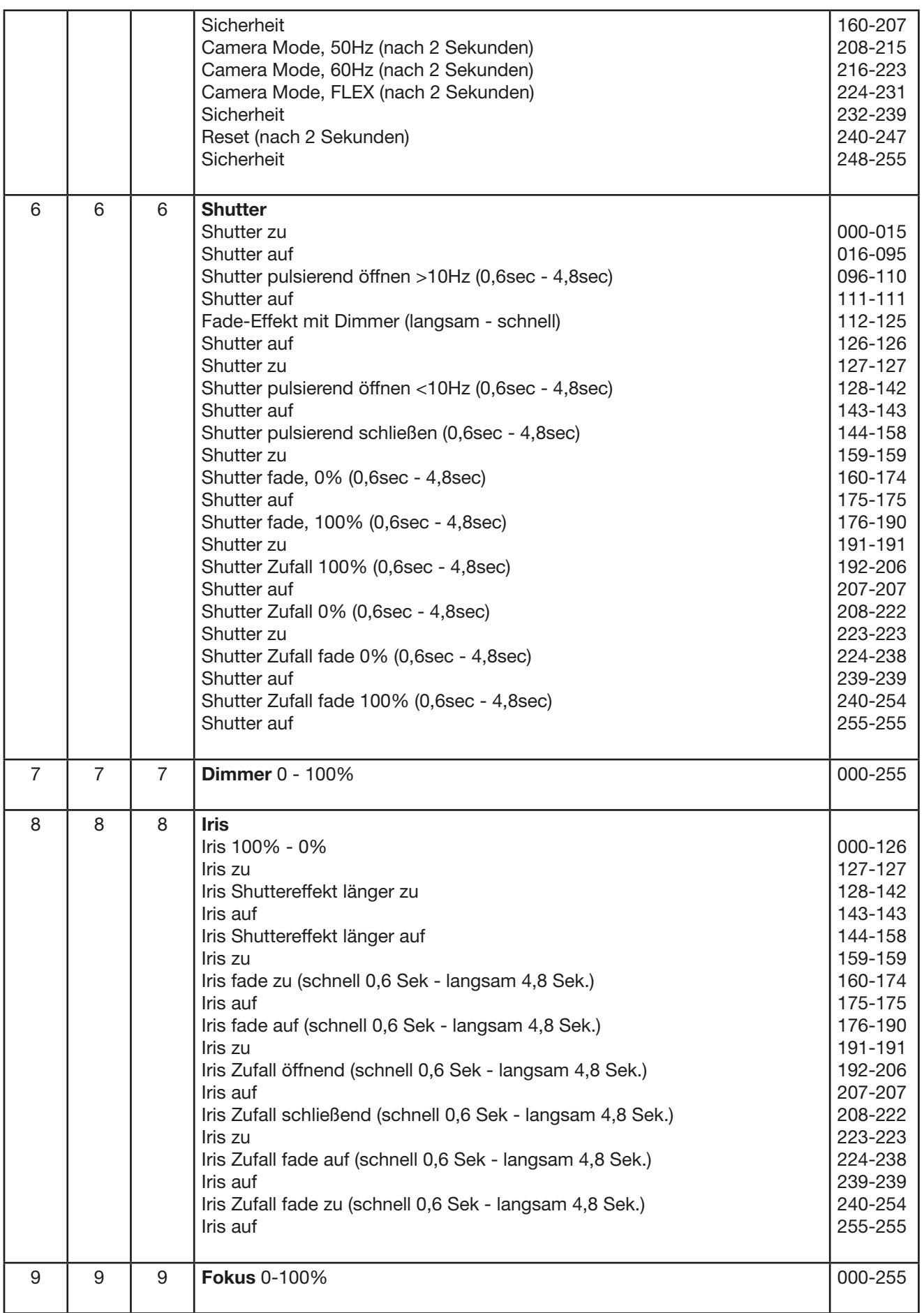

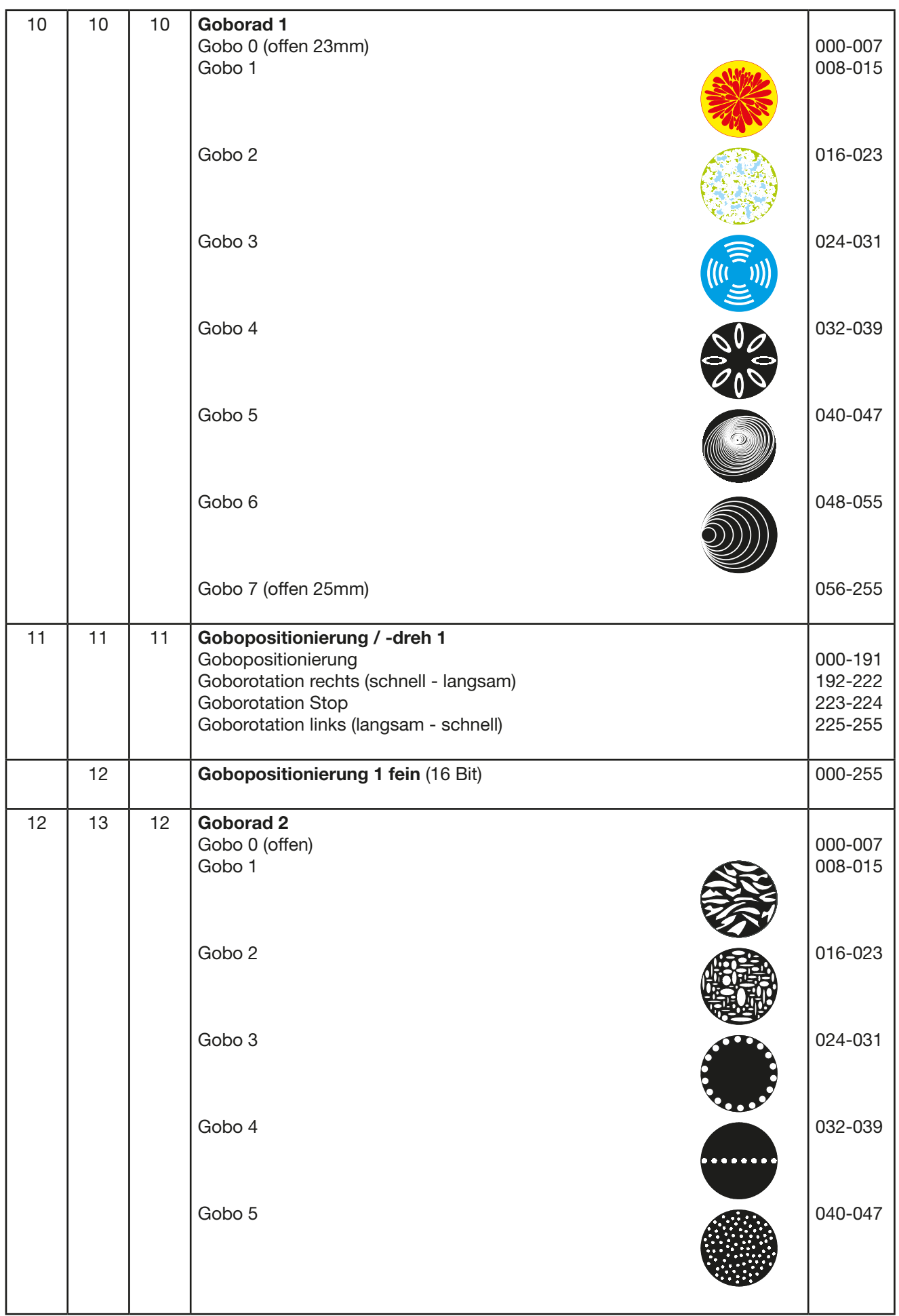

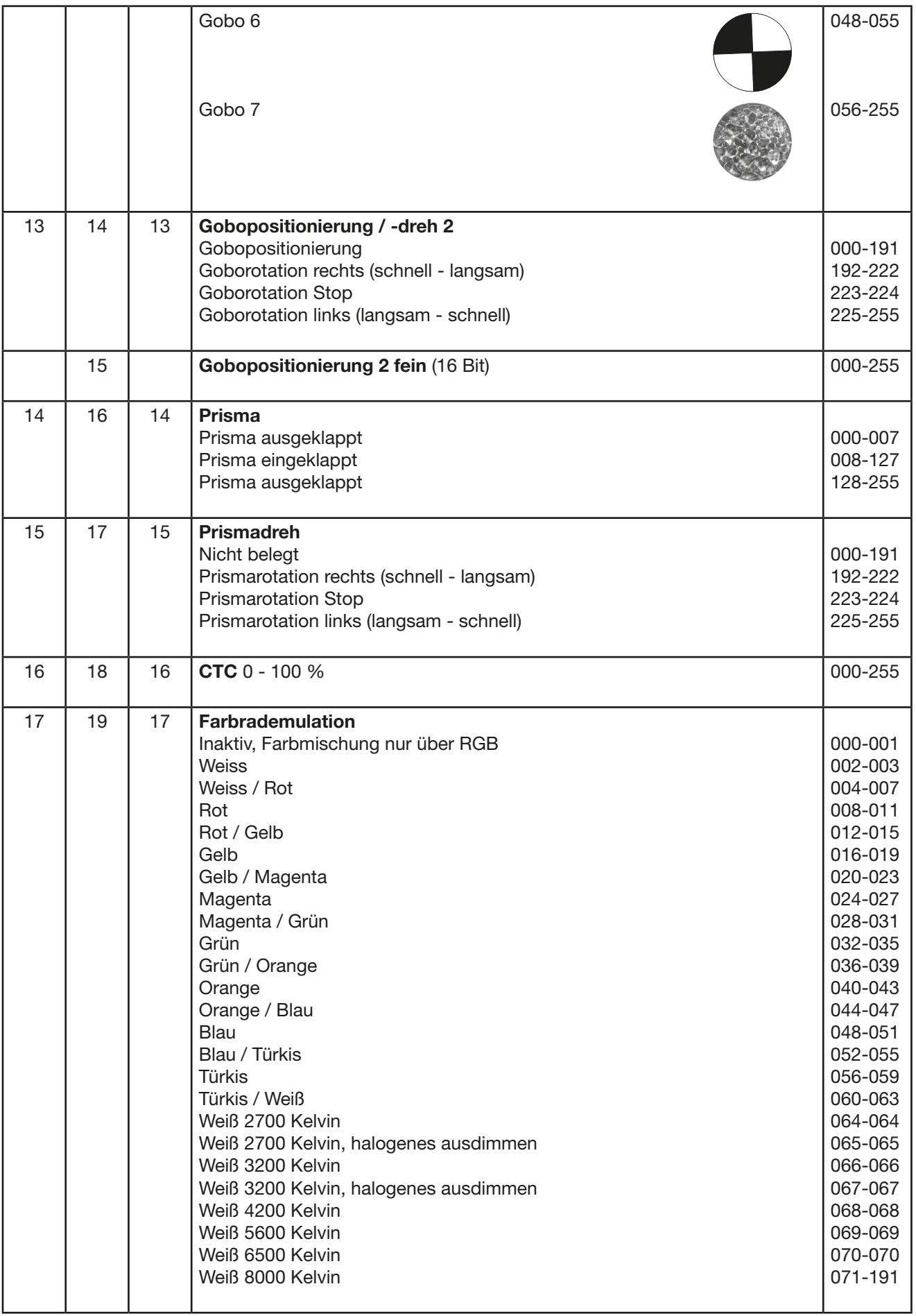

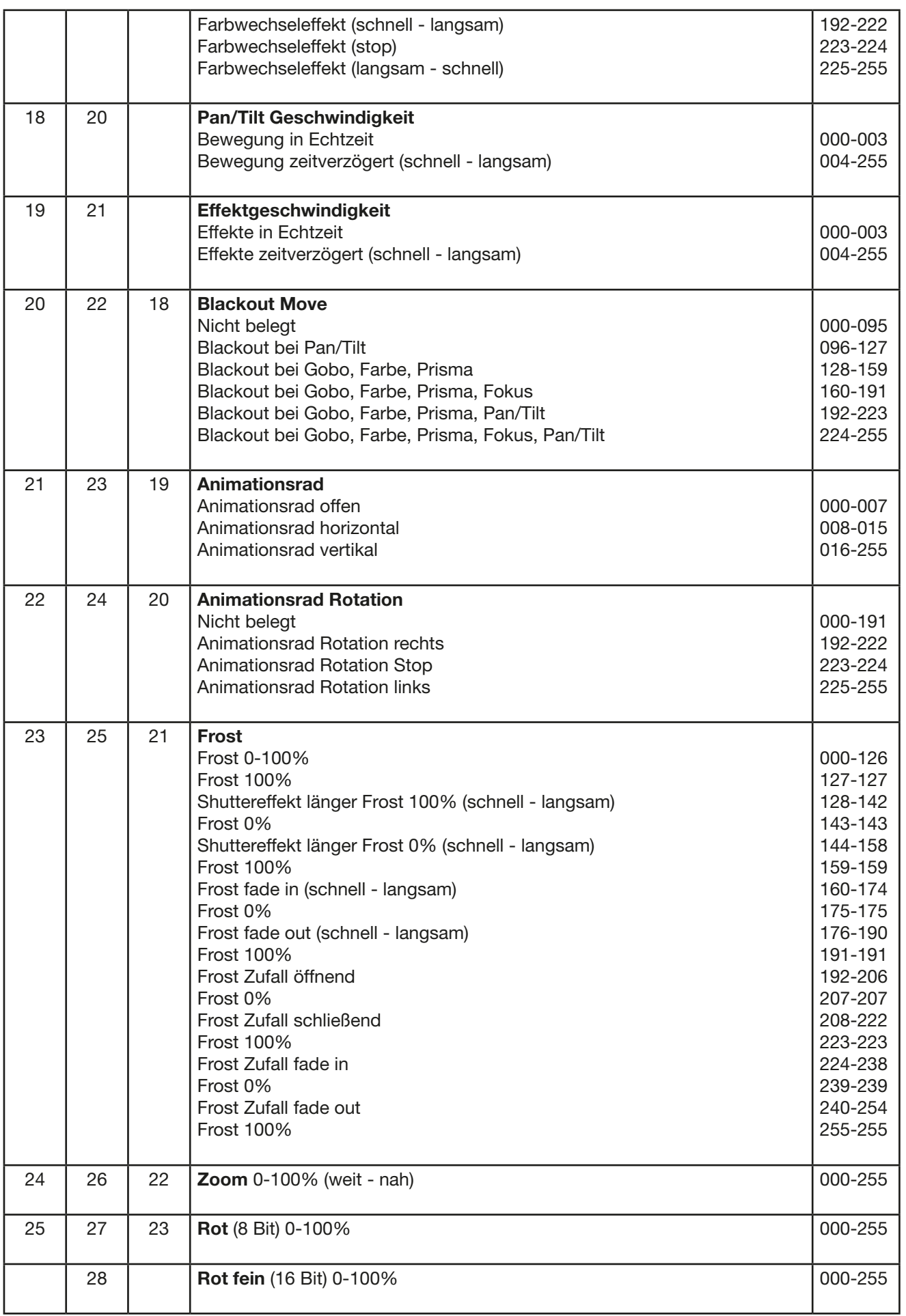

<span id="page-20-0"></span>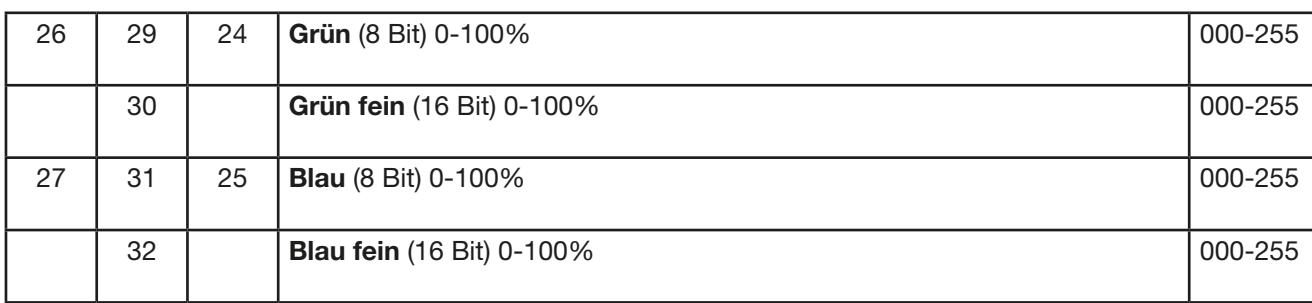

#### 6.1 Farbmischung

Der P8 verfügt über einen Farbkanal mit festen Farben, RGB Farbmischung sowie einen CTC Kanal. Um die Funktionen zu überschauen sind diese mit unterschiedlichen Prioritäten belegt. Der Farbradkanal (Voll/-Halbfarben entsprechend der JB-Lighting Produktpalette) hat erste Priorität vor den RGB Kanälen (RGB-Farbmischung). Nur wenn der Farbradkanal auf DMX-Wert 000- 001 gesetzt ist, kann mit der RGB-Farbmischung gearbeitet werden. Der CTC Kanal kann sowohl in Kombination mit dem Farbradkanal als auch mit der RGB Farbmischung benutzt werden.

#### 6.2 Steuerkanal

Über den Steuerkanal (Kanal 5) können die RGB-Stränge zusätzlich abgeglichen betrieben werden, dabei werden die abgeglichenen Modi hauptsächlich im Vermietbereich genutzt um bei Zumietung von Geräten ein homogenes Ergebnis zu erzielen.

Im Bereich DMX 0-7: Unabgeglichener Modus, maximale Helligkeit der RGB-Stränge.

Im Bereich DMX 8-15: Grundabgleich der Scheinwerfer, damit alle Scheinwerfer verschiedenster Produktionsserien immer das gleiche Weiß liefern (Werksabgleich). Gegebenfalls geringfügig reduzierte Helligkeit.

Im Bereich DMX 16-23: Weißabgleich, deutlich reduzierte Helligkeit bei der Farbe Blau, gegebenfalls geringfügig reduzierte Helligkeit der anderen Grundfarben. Durch diese Einstellung ist der Weißton gleich dem Weißton der Farbrademulation wenn alle RGB-Kanäle auf 100% Intensität eingestellt sind.

Im Bereich DMX 24-31: Abgleich wie im Bereich 16-23 DMX, jedoch wird hier die RGB-Farbmischkurve zusätzlich auf lineare Farbmischung gesetzt, um die Verwendung von Farb-, bzw. Colour Picker Funktionen diverser Lichtsteuerkonsolen zu ermöglichen.

Diese Bereiche werden auf dem Steuerkanal 5x wiederholt um das Ansprechverhaltens des P8 an Lichtsteuerungen verschiedenster Hersteller anzupassen. Hierbei läuft das Ansprechverhalten von schnell (Mode1) nach langsam (Mode 5).

### 7. Service

### 7.1 Servicemenü

#### RESET FIXTURE

Auf den Befehl "Reset" führt der P8 eine Initialisierung auf seine Startwerte aus. Es ist der gleiche Vorgang wie nach dem Einschalten des P8. Sollte eine Fehlermeldung im Display erscheinen könnte dies eine erste Massnahme sein, diese zu beheben.

#### ERROR LIST

Der P8 speichert alle auftretenden Fehler intern ab. Eine Fehlermeldung kann eine harmlose Ursache haben. Bei öfters auftretenden Fehlermeldungen sollten Sie unseren Stützpunkthändler kontaktieren. Alle Fehlermeldungen werden mit der jeweilen Häufigkeit angezeigt und können gelöscht werden.

#### FUNCTION TEST

Diese Funktion erlaubt Ihnen alle Funktionen des P8 zu testen ohne den Betrieb über ein Lichtmischpult. Die Pan/Tilt Rückstellung ist dabei deaktiviert.

#### DMX TEST

Über diesen Menüpunkt lässt sich der DMX-Eingang testen. Wählen Sie über die Funktionstasten den zu testenden DMX Kanal aus. Das Display zeigt den ankommenden Wert an, gleichzeitig reagiert der P8 entsprechend.

#### INIT PAN TILT

Der P8 wird ab Werk in der Pan/Tilt Positon kalibriert. Verliert er diese Kalibrierung, d.h. schlägt er gegen den Anschlag oder findet seine Position nicht mehr, so kann er über diese Funktion neu initialisiert werden.

#### DISPLAY CONTRAST

Bei starker Erwärmung kann sich der Kontrast des LCD Displays verändern. In diesem Menüpunkt lässt sich der Kontrast nachstellen.

#### FINE ADJUST

#### Weissabgleich der Farben

Dieser Weißabgleich wird werksseitig vom Hersteller durchgeführt und muß nur in einzelnen Sonderfällen angepasst werden. Bedingt durch den Herstellungsprozess, können bei LEDs eines Types Helligkeitsunterschiede im direkten Vergleich auffallen. Generell geben alle LED-Hersteller Bereiche an, in denen ihre Produkte streuen. Das Einteilen in verschieden fein abgestufte Klassen wird als Klasseneinteilung (engl.: Binning) bezeichnet. Die Unterschiede im Binning werden beim P8 werksseitig durch einen Weißabgleich angepasst. Die Anpassung an einen Referenzscheinwerfer stellt sicher, dass P8 aus unterschiedlichen Produktionszyklen problemlos miteinander betrieben werden können.

Um einen Weißabgleich durchzuführen kann die Helligkeit der Lichtquellen Rot-Grün-Blau einzeln eingestellt werden. Schließen Sie hierzu ein DMX-Pult an den Scheinwerfer an und stellen Sie den Scheinwerfer so ein, dass dieser in einer Entfernung von ca. 8 Meter zur Wand einen weißen Punkt mit einem Durchmesser von ca. 2 Meter macht. Die RGB-Kanäle müssen hierzu am Pult jeweis auf DMX 255 stehen!

Wechseln Sie nun am Scheinwerfer in den Menüpunkt SERVICE, FINE ADJUST. Um in den Menüpunkt FINE ADJUST zu gelangen müssen Sie die Tastenkombination "ENTER" (gedrückt halten) und "ESC" drücken. In der folgenden Menüauswahl SKAL RED, SKAL GREEN und SKAL BLUE wird der prozentuale Wert der einzelnen Leuchtstränge eingestellt. Gleichzeitig ändert sich der Farbanteil im Lichtstrahl. Achten Sie darauf das wenigstens ein Farbwert immer auf 100% verbleibt, da sonst die Gesamthelligkeit verringert wird. Diese können Sie unter SKAL ALL einstellen. Die X/Y Nachregelung des P8 ist hierbei deaktiviert. Der aktuelle Weißabgleich bleibt auch bei der Rückstellung auf Werkseinstellung (Kapitel 5.2) erhalten. Mit dem Weissabgleich kann das grundsätzliche Verhältnis der RGB-Kanäle zueinander verändert werden. Dies beeinflusst sowohl den Farbradkanal als auch die RGB Kanäle wenn dies über den Controlkanal (Kanal 5) eingestellt wird. Sollte z.B. über das FINE ADJUST Menü die Intensität einer Farbe deutlich verändert worden sein, stimmen die vorab eingestellten Farben aus dem Farbradkanal nicht mehr.

#### Zoom & Fokus

Der Zoom- & Fokusbereich wird ab Werk kalibriert. Verliert er diese Kalibrierung kann die Optik des P8 mit dem Offset nachjustiert werden.

#### **RECEIVESOFT**

Über diesen Bereich kann die Software des P8 eingespielt werden (siehe 7.3 Software Update)

### <span id="page-22-0"></span>7.2 Gerät reinigen

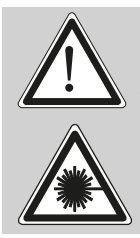

ACHTUNG: Gerät vom Netz trennen und mindestens 10 Minuten abkühlen lassen! Bei direktem Blick in die Lichtquelle Schweißerschutzbrille der Abschwächung 4-5 tragen!

Sie sollten in regelmäßigen Abständen die Funktion der Lüfter im Kopf und Fuß überprüfen. Vor allem sollten Sie darauf achten, daß die Lufteinlässe sowie das Innere des P8 frei von Fusseln und Staub sind.

Hierzu öffnen Sie die Kopfabdeckung (4x Kreuzschlitzschraube mit Bajonettverschluß) und die Bodenplatte am Fuß. Nun können Sie den P8 mit einem Pinsel und einem Staubsauger säubern. Achten Sie darauf, daß Sie beim Reinigen keine Teile verbiegen oder beschädigen. Bei Schäden, die auf unsachgemäße Handhabung zurückzuführen sind, erlischt die Garantie!

#### 7.3 Software Update

Der P8 lässt sich über einen PC/Notebook mit Hilfe eines Upgrade-Dongles (USB/DMX-Converter) über den 5 poligen DMX Eingang updaten. Den Upgrade Dongle mit der dazugehörigen Software erhalten Sie bei unseren Stützpunkt-Händlern.

#### 7.4 Prüfen von elektrischen Betriebsmitteln

Nach BGV A2/A3 müssen Elektrische Anlagen und Betriebmittel einer regelmäßigen Überprüfung unterzogen werden. Als Messpunkt zur Isolations- und Fehlerstrommessung kann hierfür die Befestigungsschraube der DMX 5-pol Buchse verwendet werden. Die Schraube ist über eine Kontaktscheibe mit allen Blechteilen verbunden.

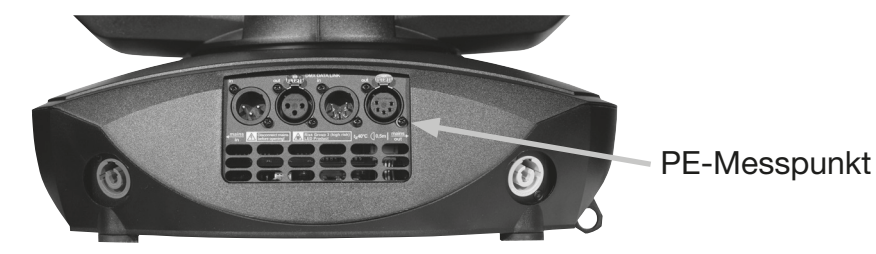

#### <span id="page-23-0"></span>7.5 Gobos wechseln

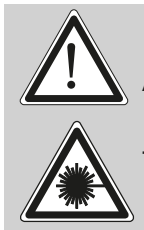

ACHTUNG: Gerät vom Netz trennen und mindestens 10 Minuten abkühlen lassen! Bei direktem Blick in die Lichtquelle Schweißerschutzbrille der Abschwächung 4-5 tragen!

Um die richtige Seite zu öffnen stellen Sie den Scheinwerfer so wie im Bild gezeigt vor sich auf eine fest Unterlage, das Display (1) zeigt zu Ihnen, die Tiltverriegelung (2) ist auf der rechten Seite und der Scheinwerferkopf schaut weg von Ihnen (3). Um den Deckel abzuheben öffnen Sie die vier Schrauben (4) mit einer halben Umdrehung heben den Deckel ab und hängen den Sicherungskarabiner auf der rechten Seite aus.

Jetzt öffnen Sie die beiden Rändelschrauben (5) und entnehmen den Goboeinschub. Folgendes Bild zeigt die Standardbestückung des Gobomodules.

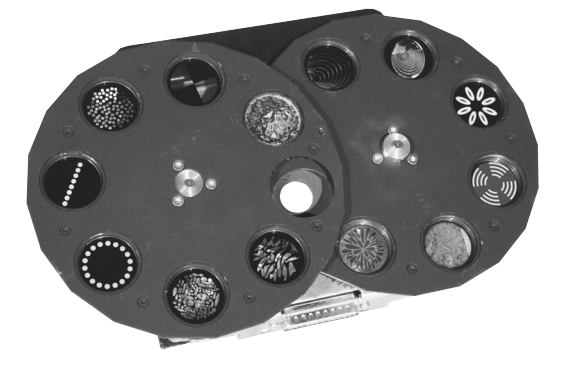

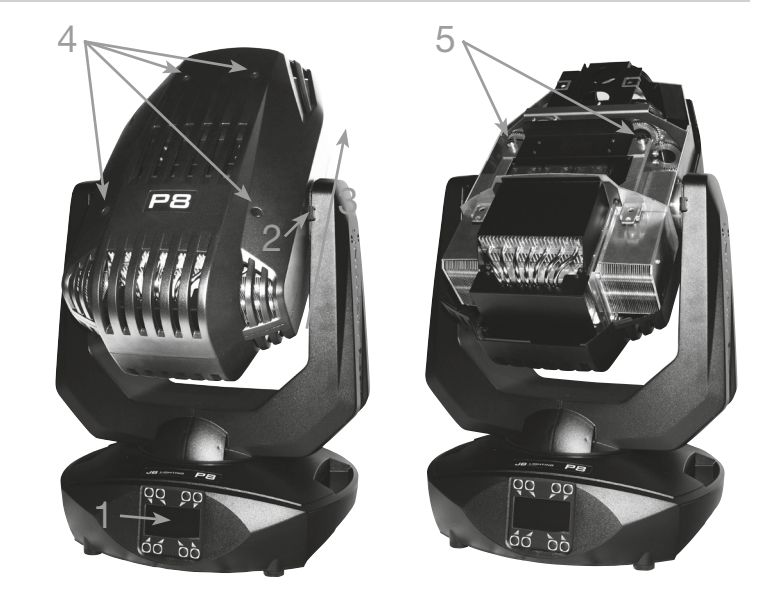

Die Gobos sind mit einer Feder in das Gobozahnrad gespannt. Zum Wechseln lösen Sie diese und befestigen Sie dann das neue Gobo. Beim einsetzen von Metallgobos ist darauf zu achten, dass die schwarz-lackierte Seite Richtung Objektiv zeigt und nicht Richtung LED-Lichtquelle. Ebenso muß bei Glasgobos die beschichtete Seite Richtung Objektiv zeigen. Bei Gobos die sich nicht verdrehen dürfen z.B. Logos empfehlen wir diese zusätzlich mit einem Tropfen Silikon gegen Verdrehen zu sichern.

#### 7.5 Gobogröße

Wenn Sie eigene Gobos herstellen lassen wollen beachten sie bitte folgende Maße:

Nutzdurchmesser: 23,0 mm Außendurchmesser: 27,9mm (+0/-0,2mm)

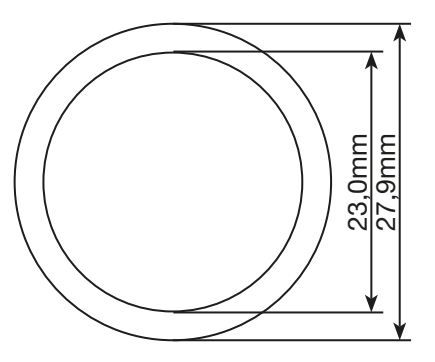

# <span id="page-24-0"></span>8. Spezifikationen

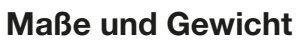

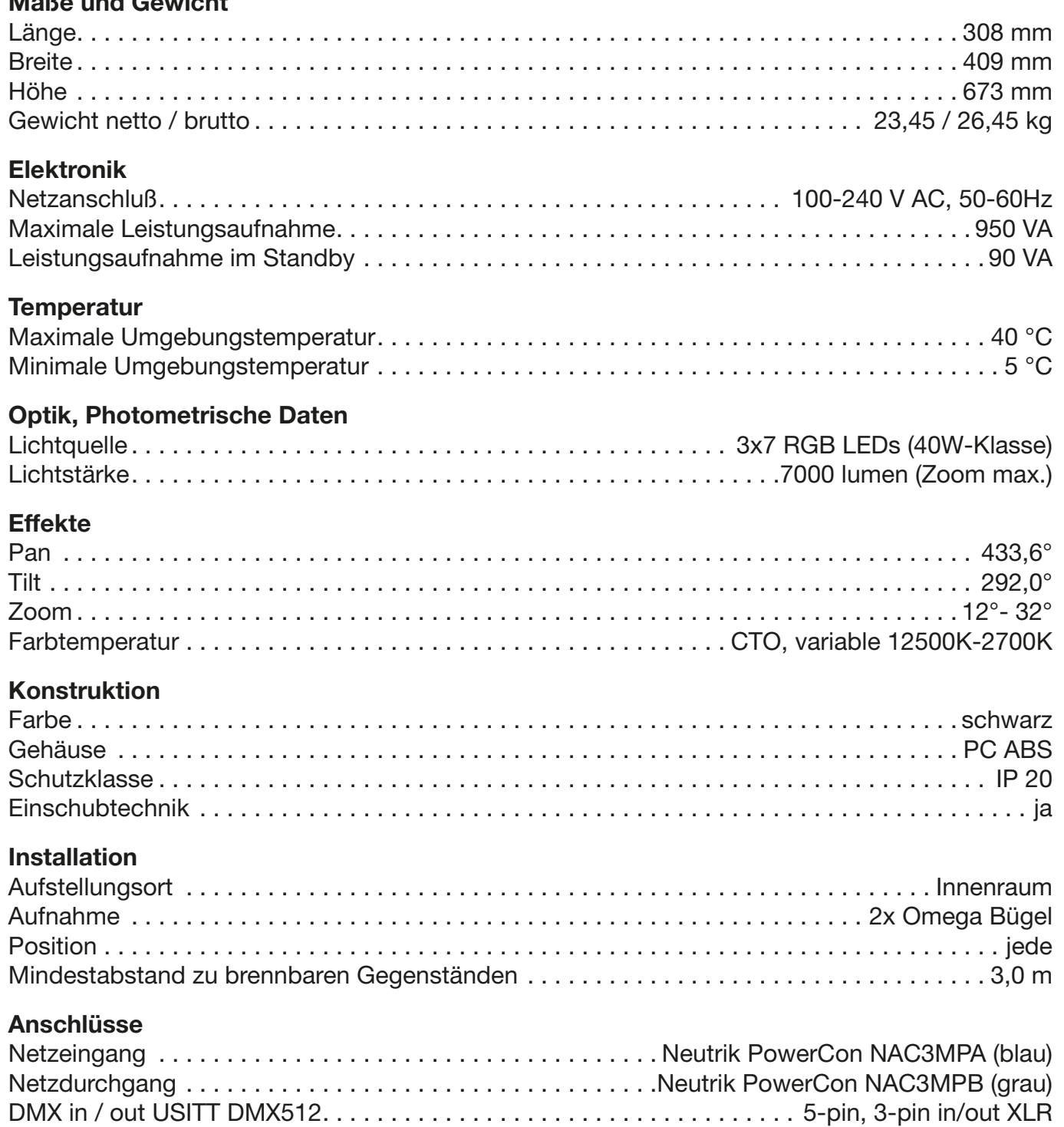

### <span id="page-25-0"></span>9. Konformitätserklärung

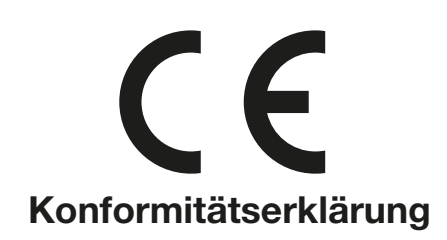

im Sinne der Richtlinie: 2014/35/EU Niederspannungsrichtlinie, (Richtlinie 2014/35/EU des Europäischen Parlaments und des Rates vom 26.02.2014 zur Angleichung der Rechtsvorschriften der Mitgliedstaaten betreffend elektrische Betriebsmittel zur Verwendung innerhalb bestimmter Spannungsgrenzen)

im Sinne der Richtlinie: 2014/30/EU Elektromagnetische Verträglichkeit (Richtlinie 2014/30/EU des Europäischen Parlaments und des Rates vom 26.02.2014 zur Angleichung der Rechtsvorschriften der Mitgliedstaaten über die elektromagnetische Verträglichkeit)

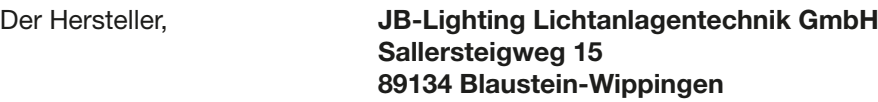

erklärt, dass das Produkt: Varyscan P8

den wesentlichen Schutzanforderungen der Richtlinien entspricht. Es wurden folgende Normen zur Konformitätsbewertung herangezogen:

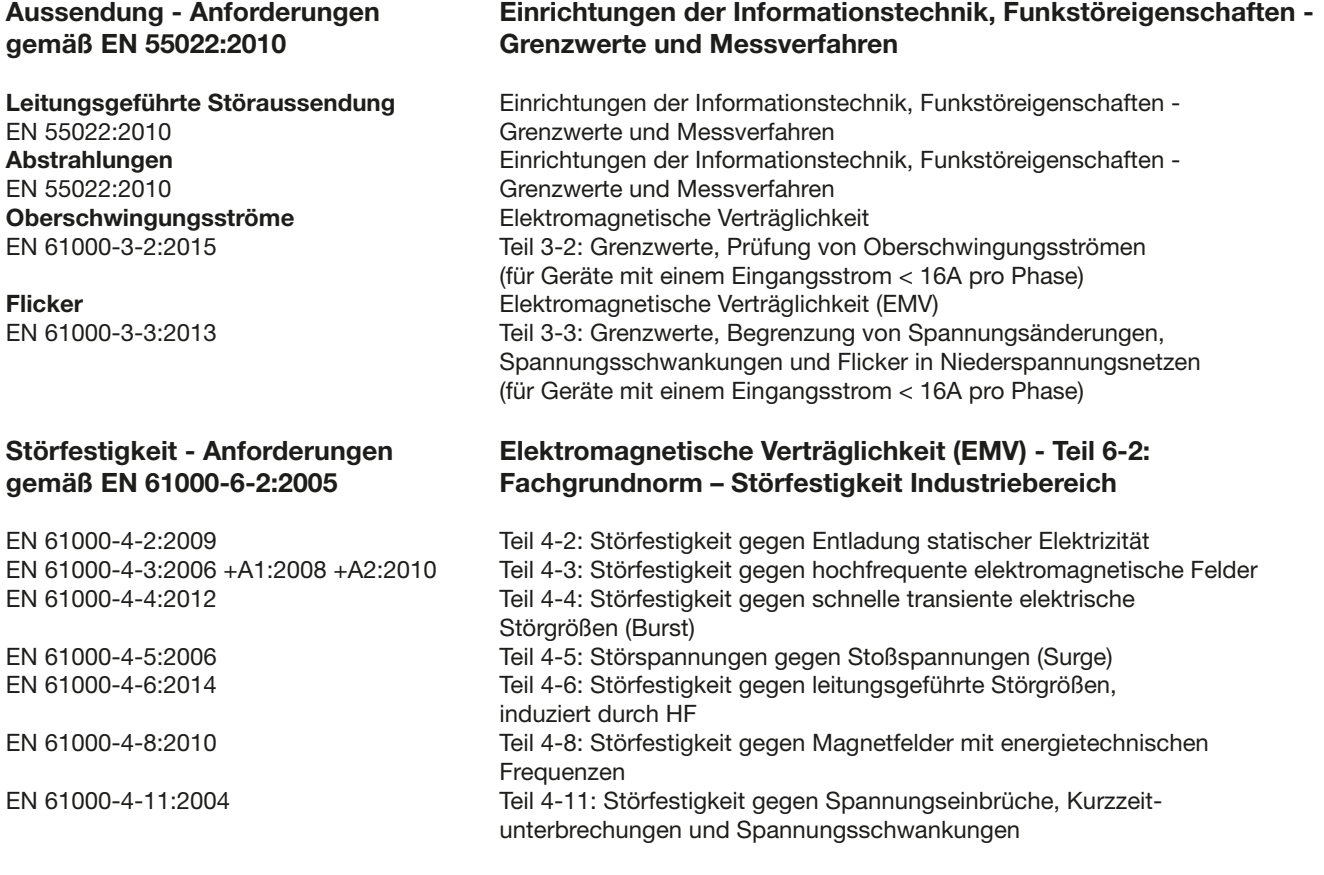

Blaustein, den 22.09.2014

 $\overline{\mathcal{A}}$ 

Jürgen Braungardt Geschäftsführer

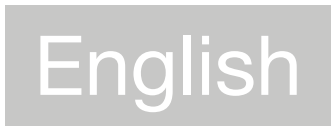

Contains also french warnings! Comprend les avertissements en langue francais

## <span id="page-27-0"></span>1. Dimensions

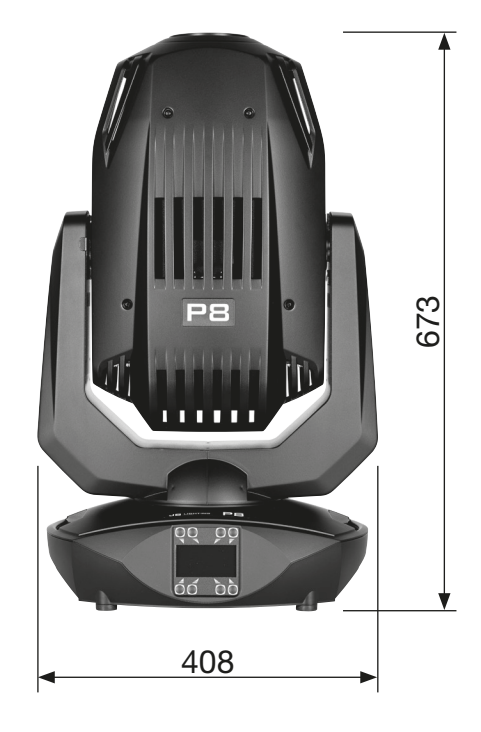

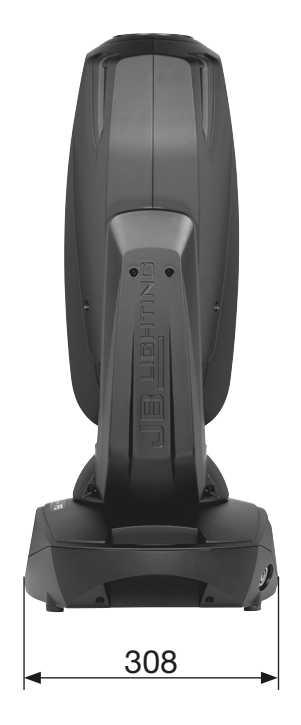

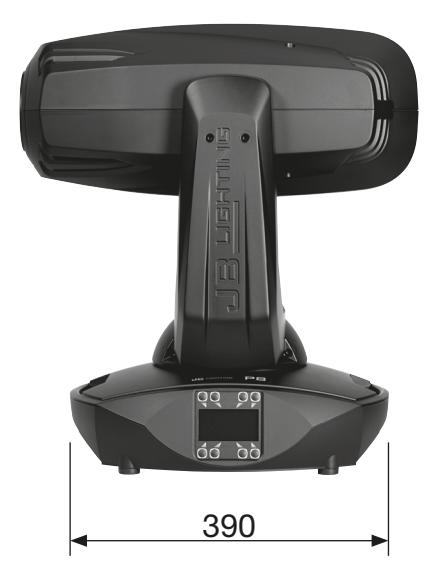

### <span id="page-28-0"></span>2. Product overview

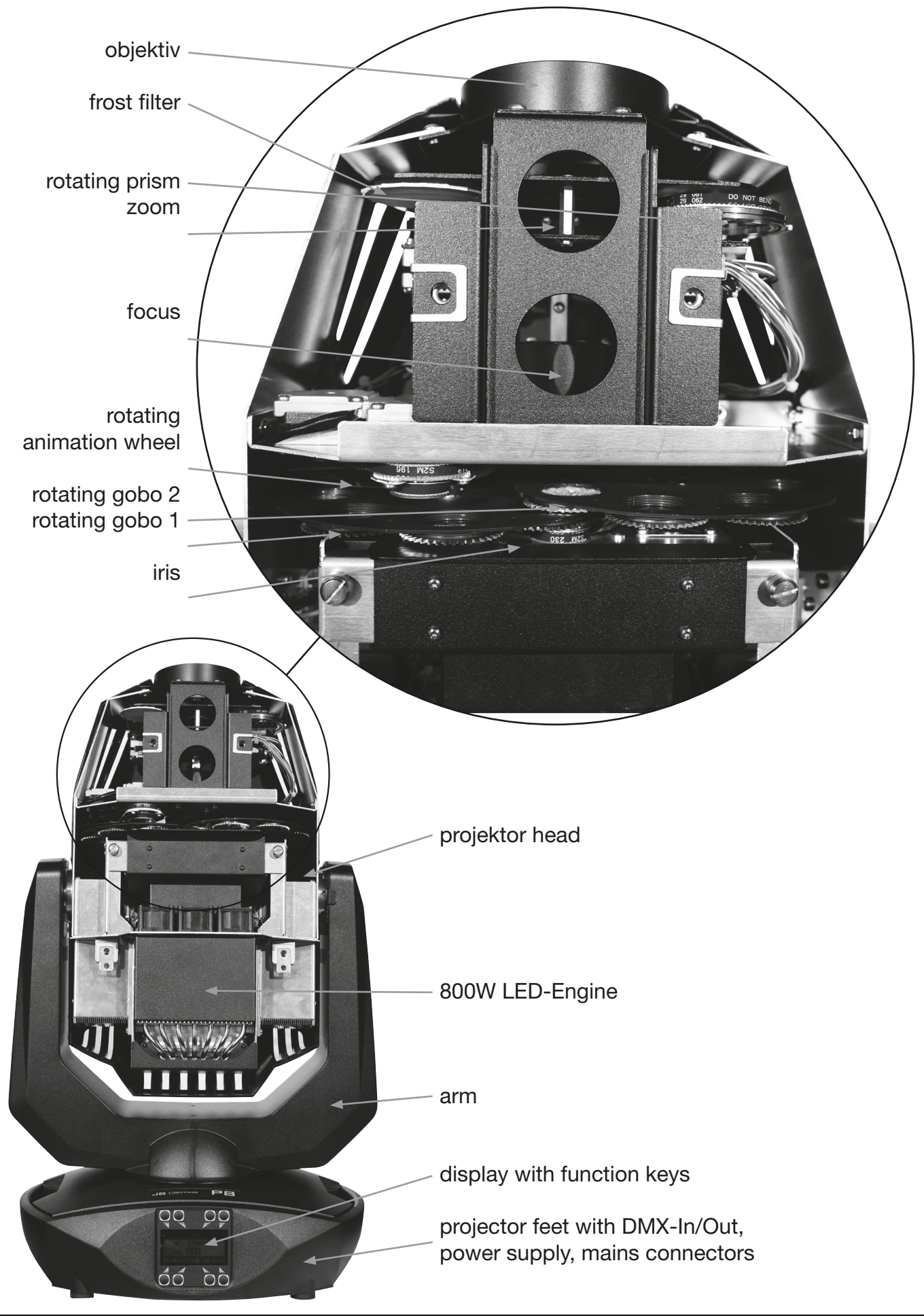

### <span id="page-29-0"></span>3. Introduction

#### 3.1 Safety instruction

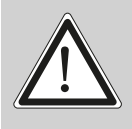

WARNING: This device is for professional use only! Protection rating IP 20 - only indoor use

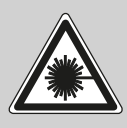

WARNING: LED Radiation - do not look into the beam at a distance of less than 5 meters (197 inches) from the front surface of the product. Do not view the light output with optical instruments or any device that may concentrate the beam. LED class 3 according to EN 62471.

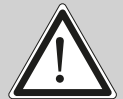

WARNING: JB-Lighting Lichtanlagentechnik GmbH does not authorize or warrant its products for use in life support systems. Life support systems are equipment intended to support or sustain life, and whose failure to perform, when properly used in accordance with instructions provided, can be reasonably expected to result in personal injury or death.

This product conforms to the European Community Directives:

- Low voltage directive 2014/35/EU
- Electromagnetic compatibility 2014/30/EU

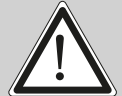

ATTENTION: Cet appareil ne convient que pour un usage professionnel! Degré de protection: IP 20

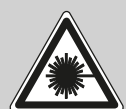

ATTENTION: Rayonnement LED - Ne pas regarder le faisceau à moins de 5m ou à l'aide d'un instrument à optiques. LED classe 3 selon la norme DIN EN 62471

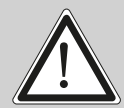

ATTENTION: JB-Lighting Lichtanlagentechnik GmbH n'autorise pas l'utilisation de leurs appareils dans des systèmes ou dispositifs permettant le maintient en vie. Sont considère systèmes ou dispositifs de maintient en vie tous systèmes qui ont pour but de maintenir la vie ou de la stabilisée et qu'un défaut ou défaillance éventuelle de celui-ci ne blesse ou entraine la mort d'autrui.

Le produit décrit dans ce manuel est conforme aux directives Européennes suivantes:

- Directive appliquée à la Basse Tension 2014/35/EU

- Directive CEM 2014/30/EU

#### 3.2 Unpacking

This package contains the P8, two omega brackets with 1/4 turn fasteners, this manual as well as a power cable with PowerCon connector (no cable in US model).

Open the top of the box and remove the inlay. Remove the unit from the box. For any damage occuring during transport, report to the transport company immediately.

### 4. Installation

#### 4.1 Connection to Mains

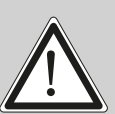

WARNING: To ensure propper installation of the plug consult a qualified technician!

ATTENTION: Installation de la connexion au réseau doit être effectuée par un professionnel!

<span id="page-30-0"></span>The P8 is supplied with a power cable with a Neutrik PowerCon connector. Install a 3-prong grounding type plug that fits your supply. US model comes without power cable and connectors. Required cable type see 3.5 page 24. Connected load: voltage 100-240 V, frequency 50 - 60 Hz

Connection EU-modell:

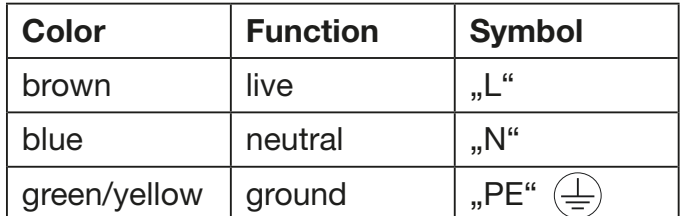

Connection non EU-modell:

The P8 may only be connected to mains supply systems according to this drawing:

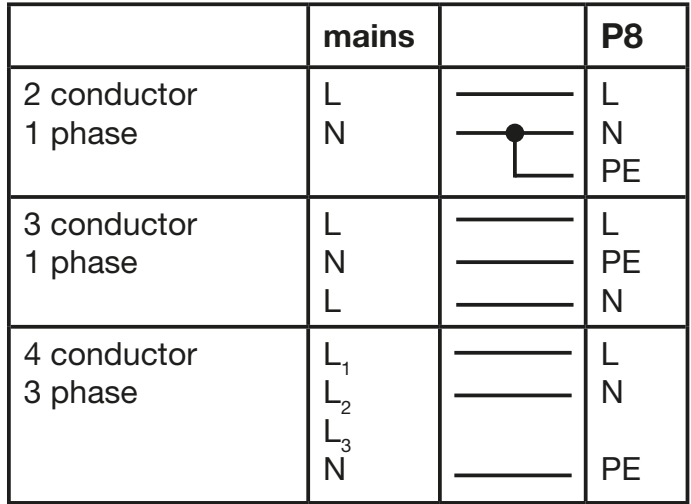

WARNING: P8 only can be used in Canadian mains supply system with 2 cond., 1 phase with max. 120V!

ATTENTION: Le P8 peut être utilisé au Canada avec 2 conducteurs, 1 phase et une tension maximal de 120V!

#### 4.2 Rigging the fixture

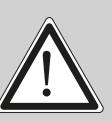

WARNING: Keep fixtures at least 3,0 m away from inflamable articles! Always use a safety cable attached to the base!

<u>ן</u><br>

ATTENTION: Respecter une distance minimale de 3,0 m entre le projecteur est d'éventuelles objets inflammables! Sécuriser toujours le P8 avec une élingue de sécurité appropriée!

The P8 can either be placed on the floor or hang on a trussing system in any position. When placing the unit on the floor make sure that it stands on rigid ground, because the air inlets in the base must not be covered with anything! To mount the unit on a trussing system use two of the original JB-Lighting omega brackets with Camloc-connectors. The Camlocs must snap in to be locked propperly. Always attach a safety cable to secure the unit.

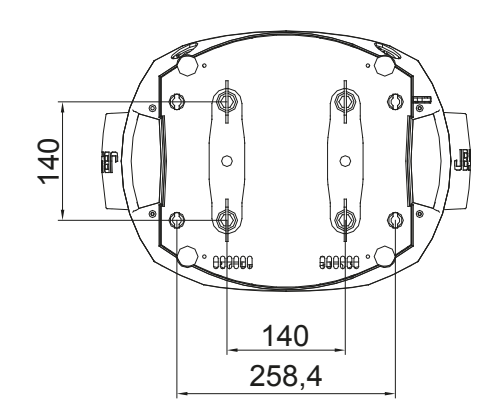

#### <span id="page-31-0"></span>4.3 DMX wiring

Use a shielded twisted-pair cable with two pairs to connect the serial link. Connect all pins if you want to upgrade the software in crossload. If a microphone cable (or any other cable with only one pair) is used the software can not be updated via DMX line because pin 4 and 5 are not connected.

Pin assignment:

- Pin  $1 =$  shield
- Pin  $2$  = data -
- Pin  $3 =$  data  $+$
- Pin  $4 =$  data out -
- Pin  $5 =$  data out  $+$

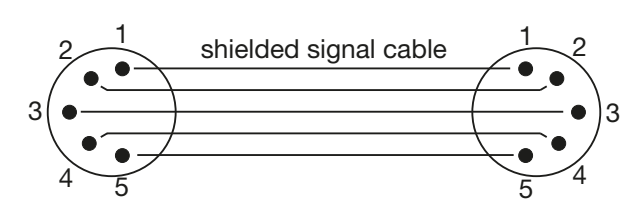

The P8 has 3pin and 5pin XLR connectors for DMX-in and DMX-out. Do not connect more than one data input and one data output on a fixture.

Connect the DMX-out of the control desk to the first P8 in line. (lighting control desk DMX-Out -> P8 DMX-In). Connect the second P8 to the first in line, and so on (P8 no. 2 DMX-In -> P8 no. 1 DMX-Out). All 3-pin and 5-pin connectors are wired parallel. Do not use this fixture as a DMX splitter! The DMX-Out of the last unit in line is not occupied unless problems occur. Then use a termination plug with the last P8 in line. (XLR-connector with a 120 Ohm resistor soldered between pin 2 and pin 3). Problems might occur when the line is overloaded, e.g.

#### 4.4 Installing a plug on the power cord

Install a plug like described in chapter 4.1.

Connected load: Voltage 100-240 Volts, frequence 50 - 60 Hz, power max. 500 VA Connect the fixture to a proper installed grounded system only. If any doubts on the electrical installations occur, consult a qualified electrician. In case of damages occuring due to a not proper installed electrical system, warranty claims will be invalidated. Don´t use fixtures when top cover is not fixed properly. Contact with electronic parts can result in risk for life. (Electrical shock 100-240 V)

Connect fixture only after assuring that the electrical installation fits your demands. If any doubts occur consult a qualified technician!

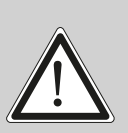

<u>ן</u><br>

WARNING: P8 might light up immediately if standalone mode is active or DMX signal is connected!

ATTENTION: Le projecteur P8 peut s'illuminé directement, lorsque le mode standalone et activé ou si un signal DMX est programmé!

#### 4.5 Relaying power to other fixtures

WARNING: To ensure propper installation of the plug consult a qualified technican!

ATTENTION: Installation de la connexion au réseau doit être effectuée par un professionnel!

Power can be relayed to another device via the grey PowerCon throughput socket that accepts a grey PowerCon NAC3FCB cable connector. Note that blue input and grey throughput connectors have different design: one type cannot be connected to the other.

<span id="page-32-0"></span>The value of P8 in chain depends on the local power network. Never use more than three in one line. Power throughput cable must be rated 20A min., have three conductors 1,5mm² min. conductor size and a outer cable diameter of 5-15mm. Use only original PowerCon plug from Neutrik. See installation manual from manufacturer (www.neutrik.com).

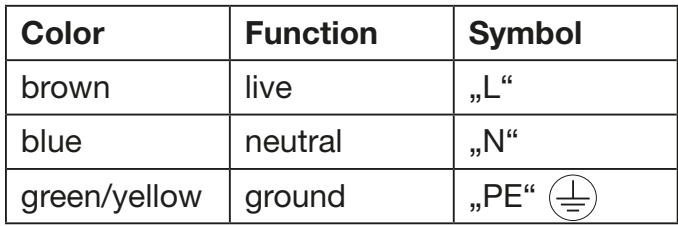

### 5. Control panel

The P8 is equiped with a backlit graphic display, which can be rotated through 180 deg. if the unit is installed upside down.

### Rotating the display

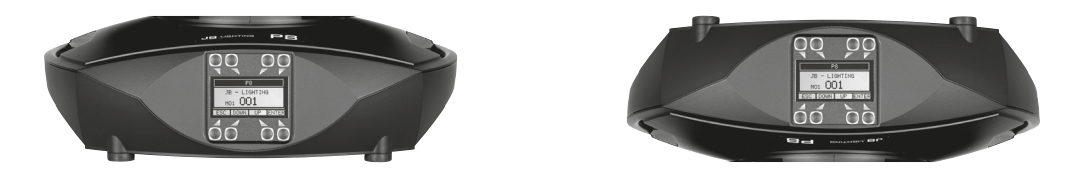

The orientation of the display relys to the keys which are being pressed. There are two sets of keys located above and below the display and it orientates itself to the direction of keys of which one key has been pressed. To adjust the personal setting of the P8 zoom use keys located on the control panel. Functions see menu on the following page. The P8 can be addressed in the main menu. For addressing in a case, the reset can be aborted by pressing the right base button during powering the fixture. The main menu also informs about the DMX-mode. If wireless DMX is used, the field intensity from the sender will be displayed. Press "ENTER" to enter a menu, select a function or apply a selection. Press keys "DOWN" and "UP" to scroll within a menu or set values. To escape a function press key "ESC".

A few functions can be entered or recalled by means of a combination of two keys. For example FINE ADJUST in the SERVICE area and MODIFY, RUN and REMOTE in the STANDALONE. To enter these functions press "ENTER", keep it down and press "ESC" in addtion. To leave the menu press the combination in the revers order. Press "ESC" (keep it down) and press "ENTER" in addition.

The main menu can be locked to avoid an accidental change of the configuration. To lock press "ENTER" and keep it down and press "ESC" in addition. To unlock press "ESC" (keep it down) and press "ENTER" in addition.

### Special functions are assigned to the display lighting:

The display is not illuminated during reset. Slow flashing of the display illumination means no DMX signal is connected. Fast flashing of the display illumination showing JB-Lighting means a failure was reported and stored in the ERROR LIST (To clear - see menu navigation on page 30). Fast flashing of the display illumination showing an error message means an current failure is reported, e. g. \*PAN TIMEOUT - please contact your dealer or our service department. If the Sparx7 receives a DMX-signal the display illumination dims out after 30 seconds in order not to irritate during standard operation.

#### <span id="page-33-0"></span>5.1 Menu navigation

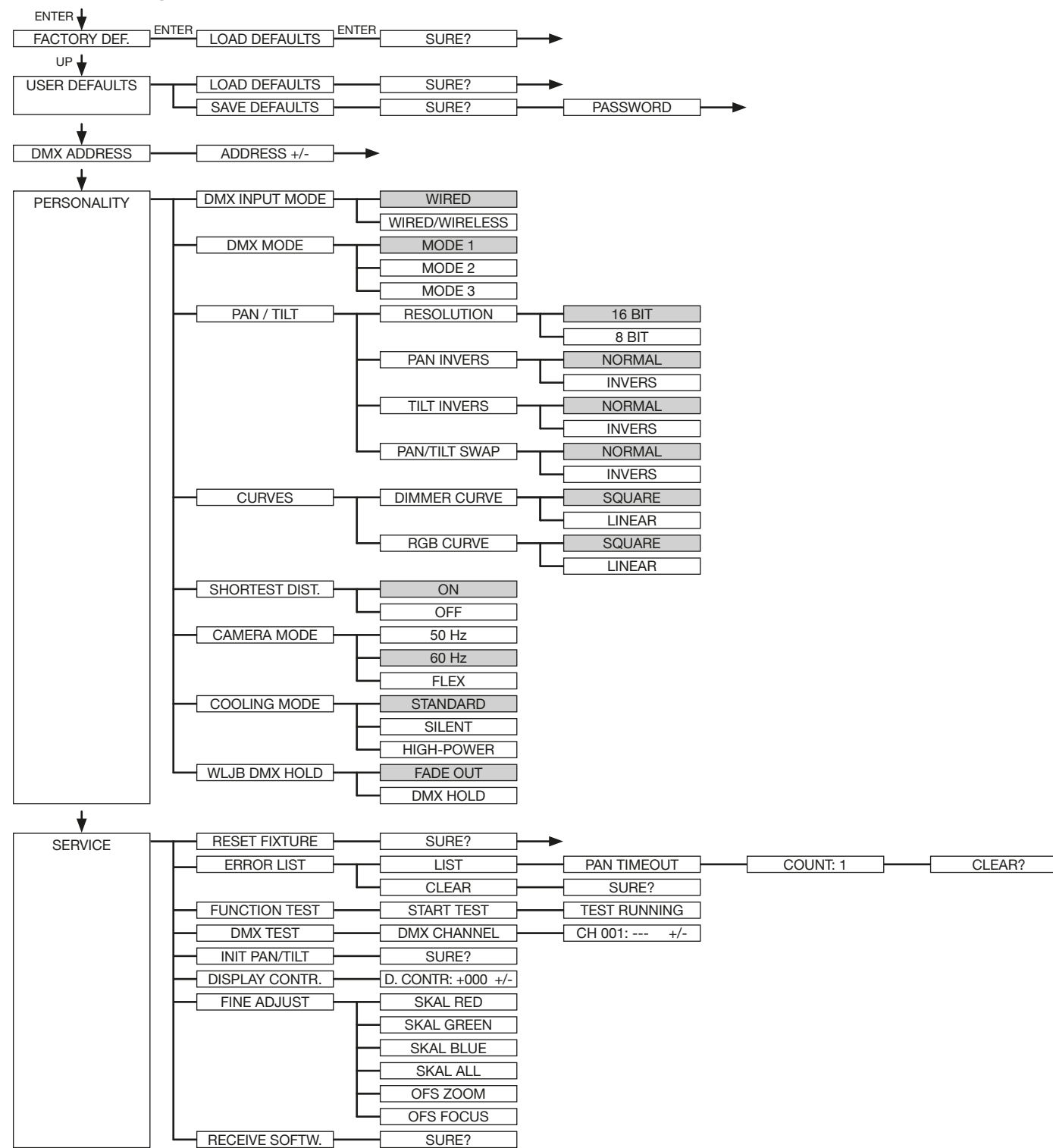

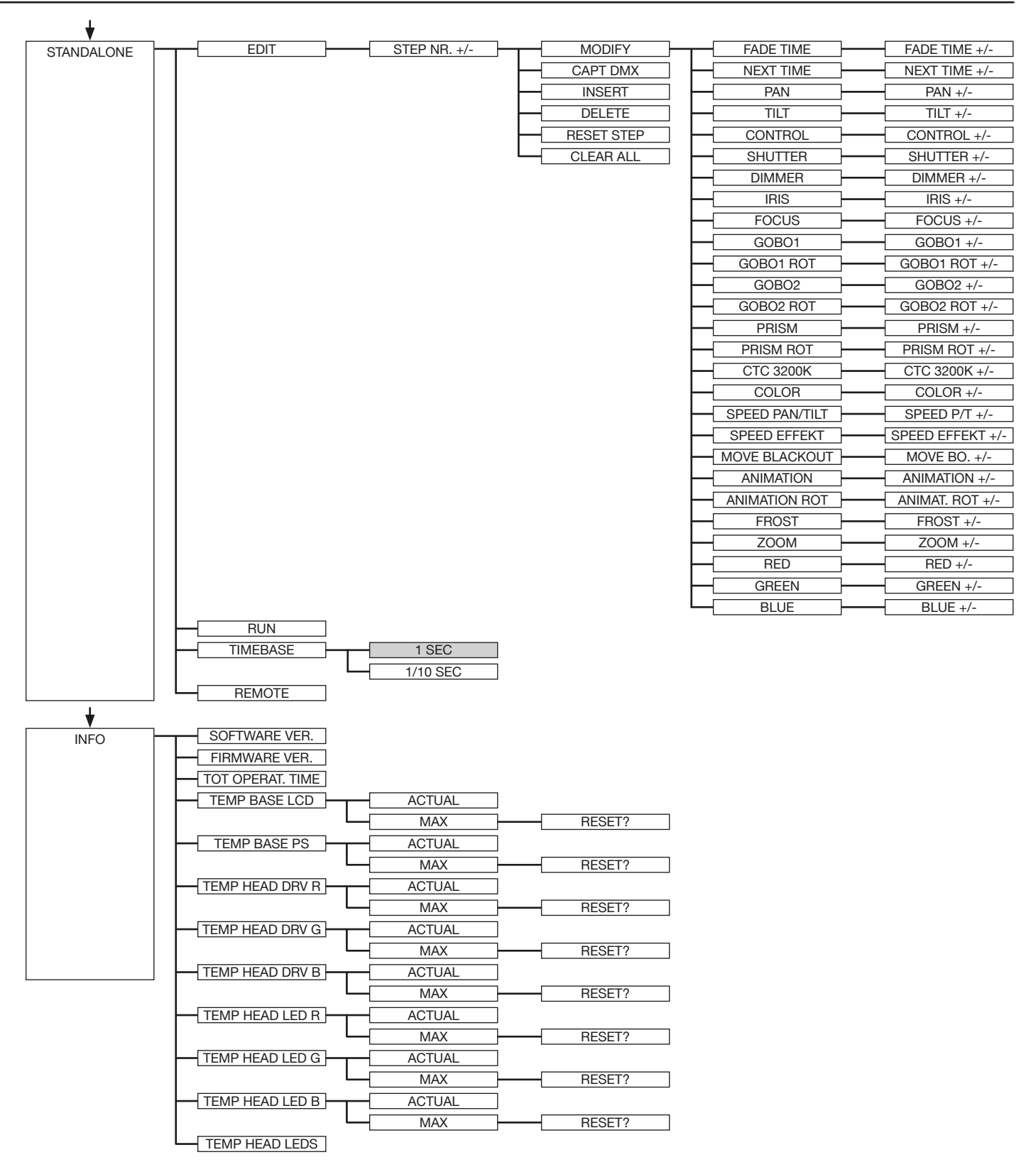

#### <span id="page-35-0"></span>5.2 FACTORY DEFAULTS

To set back the P8 to factory defaults choose in the menu FACTORY DEFAULT -> LOAD DEFAULTS. After confirming SURE? wit ENTER, the personal settings of the P8 will be set back to factory defaults.

If the white balance was adjusted before, it will be not affected by the set back to factory defaults.

#### 5.3 USER DEFAULTS

If personal settings are done in the PERSONALITY menu, the user can save and reload it in the USER DEFAULTS menu. To make sure that the personal settings are not changed quickly on a stage, the save progress is locked with the password "JB-LIGHTING".

#### 5.4 DMX ADDRESS

Change the DMX address directly by pressing the keys "UP" and "DOWN". Confirm and store it by pressing key "ENTER". The DMX address can also be changed in the menu DMX ADDRESS.

### 5.5 PERSONALITY

#### DMX INPUT MODE

The P8 provides an embedded radio-DMX receiver. The receiver works with the JB-Lighting Wireless TRX transmitter. To enable the P8 to receive radio-DMX change the menu from WIRED (factory default) to WIRED/WIRELESS. The fixture needs to be logged in to the Wireless TRX transmitter. To log-in press the "Start" button (see also manual Wireless TRX). The radio channel is displayed when the P8 is logged. The main display will show the intensity of the incoming signal. If the P8 is connected either via DMX cable and radio-DMX, the cable signal has priority.

#### DMX MODE

The P8 offers 3 different operating modes (see DMX protocol page 34). Mode 1 is an 8 bit mode with which you can controll all features of your P8. For using the full range of DMX channels use the mode 2 - 16 BIT. Use this mode for smoother operation with the RGB and the gobo rotation channels. In order to operate the P8 with less DMX-channels the DMX mode can be set to mode 3. In this mode there are all channels in 8 bit mode without Pan/Tilt and the 2 speed channels are not used.

#### PAN / TILT

RESOLUTION sets pan and tilt to 8 bit or 16 bit control resolution. The default setting is 16 bit. If this fine resolution is not required, you can set to 8 bit for quicker operation of pan/tilt values. The PAN INVERS and TILT INVERS commands invert the direction of pan and tilt. The PAN/TILT SWAP command sets pan commands to tilt and vice versa.

#### **CURVES**

Dimming curves can be adjusted for the dimmer channel and the RGB channels. There is a square-law curve for finer control at low intensity and coarser control at high intensity and a linear-law curve available.

#### SHORTEST DISTANCE

This setting is only for the colour wheel channel. Switched to ON (default) it always take the shortest route from one colour to another in order to simulate a physical colour wheel. Switched to OFF it routes only from white to turquoise and backwards.

#### CAMERA MODE

For flicker free recording in TV-studios the P8 offers three different modes from 50 Hertz (PAL, Secam) to 60 Hertz (NTSC). Flex mode is designed, if cameras have a refresh frequency that makes the 50 or 60Hz settings ineffective. Factory default is 60Hz. Access the menu PERSONALITY -> CAMERA MODE and choose the required frequency. To confirm press "ENTER". This can be also controlled with the control channel (channel 5) via lighting desk.

#### <span id="page-36-0"></span>COOLING MODE

The P8 offers three different modes for fan opperation. The default setting STANDARD will suit most applications. Switch to SILENT to reduce the speed of the fans to a minimum. This mode is to be used only a well ventilated rooms with low ambient temperature, with reduced light output or if the fixture is only required occasionally. The HI POWER mode is designed to be used in areas with higher air temperature or for fixed installtions. The fans start to run faster with more airflow which produces more noise.

There is in no mode danger for the lifetime of the P8. If the temperature rise to much the fixture switches off automatically.

#### WLJB DMX HOLD

The behavior of the P8 in case the Wireless DMX connection is interrupted can be set to:

1. DMX Hold - P8 freezes on the last received DMX value.

2. Fade out - P8 fades out after 5 seconds.

When DMX signal is back the P8 first turn to its new position and fades in.

#### 5.6 STANDALONE mode

A sequence, up to 20 steps, consisting of preprogrammed cues can be recalled by means of the STANDALONE MODE. The sequence will run as a loop. Cues can be entered in two different ways. The first way is to program every feature by means of the key of the units onboard control panel. The second way is to program the cues by means of a connected DMX control console and to store them in the fixture.

IMPORTANT! The functions MODIFY, RUN and REMOTE can be accessed only by pressing a combination of keys and not just by pressing "ENTER". Before activating the functions make sure that there is just one DMX-transmitter in the DMX-line (e.g. one control console or one master fixture). A number of DMX-transmitters can damage the DMX driver of the fixtures. To enter the functions press "ENTER" (keep it down) and press "ESC" in addition.

#### Programming the stand alone sequence:

Enter the menu STANDALONE -> EDIT. STEP NR 01/01 will be displayed. Enter the MODIFY menu to get access to the fixtures functions. Recall the functions and enter DMX values. Enter FADE TIME (during which the effects will move to the programmed position) Enter NEXT TIME which will be the duration of the step. Add a new step with INSERT. The DMX values of the last step will be automatically copied to the new step. With DELETE one step of the sequence can be deleted. Choose the step and confirm the function with ENTER. To reset the DMX values of a step use RESET STEP. Select the step and confirm with "ENTER". All DMX values of the step will be set to zero. With CLEAR ALL the complete sequence will be deleted and the display will show STEP 01/01

#### Store cues from a DMX controller:

The DMX values can also be programmed by means of a DMX console. Enter the STANDALONE menu and navigate to CAPT DMX. Programm the DMX values with an external DMX console. To capture the data press "ENTER". The fixtures display will show START CAPTURE. To insert, delete or reset use the keys of the control panel of the fixture.

#### Activate the standalone mode:

The standalone mode is activated in the menu STANDALONE -> RUN. To enter the functions press "ENTER" (keep it down) and press "ESC" in addtion. P8 will execute sequence in a repeating loop. To leave press "ESC" and hold it down and press "ENTER" in addition.

#### <span id="page-37-0"></span>Operation in Master-Slave mode:

To set a fixture to slave-mode navigate to REMOTE. To activate the slave funciton press "EN-TER" (keep it down) and press "ESC" in addtion. The display will show either REMOTE INACTIVE if no DMX-signal is being received or REMOTE ACTIVE if a DMX-signal is being received. To leave this function press "ESC" (keep it down) and press "ENTER" in addition. Connect the P8 with DMX cables. Select STANDALONE -> RUN with the master fixture. Start function by pressing "ENTER" (keep it down) and pressing "ESC" in addition. All connected fixtures will repeat the steps synchronized to the master fixture. To leave the menu press "ESC" (keep it down) and press "ENTER" in addition. If you realize that a fixture reacts inaccurate check if the display shows REMOTE ACTIVE.

#### 5.7 INFO

The menu informs about the current software/firmware version. The non-resettable TOT OPERATE TIME counter displays total hours of use since the P8 was manufactured.

Temperature readouts from the display panel (TEMP BASE LCD) and power supply unit (TEMP BASE PS) in the base, as well as the drivers for red, green and blue (TEMP HEAD DRV R/G/B) and the LED printet circuit board for red, green and blue (TEMP HEAD LED R/G/B) in the head are available. In each case, you can view the current temperature and the maximum temperature reached since the readout was last reset individually. The TEMP HEAD LEDs views the actual temperature of the single LEDs.

# <span id="page-38-0"></span>6. DMX protocol

The P8 offers 3 different channel modes. In the menu area PERSONALITY -> DMX MODE you can select your mode. The used mode will be displayed in the main menu.

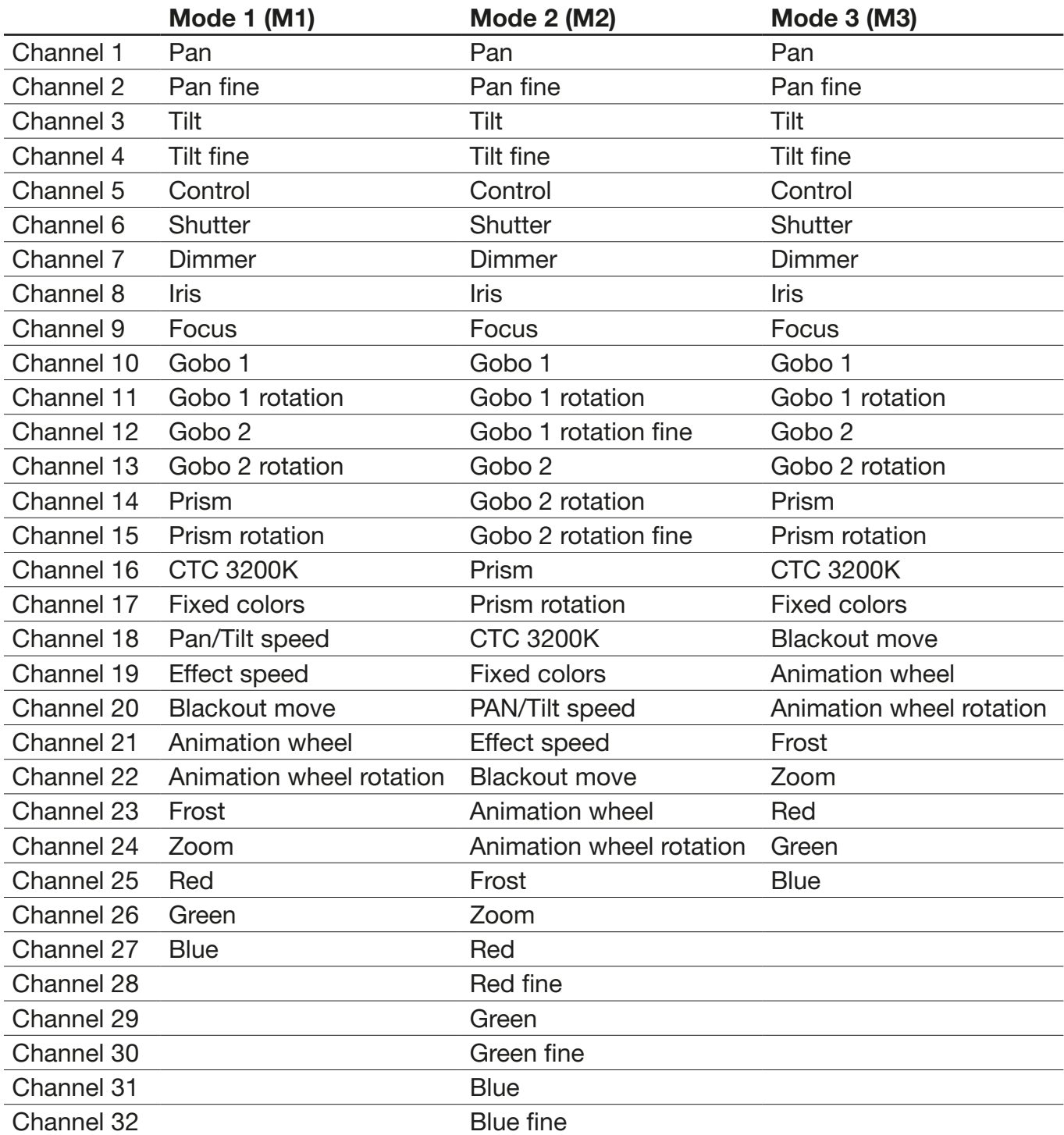

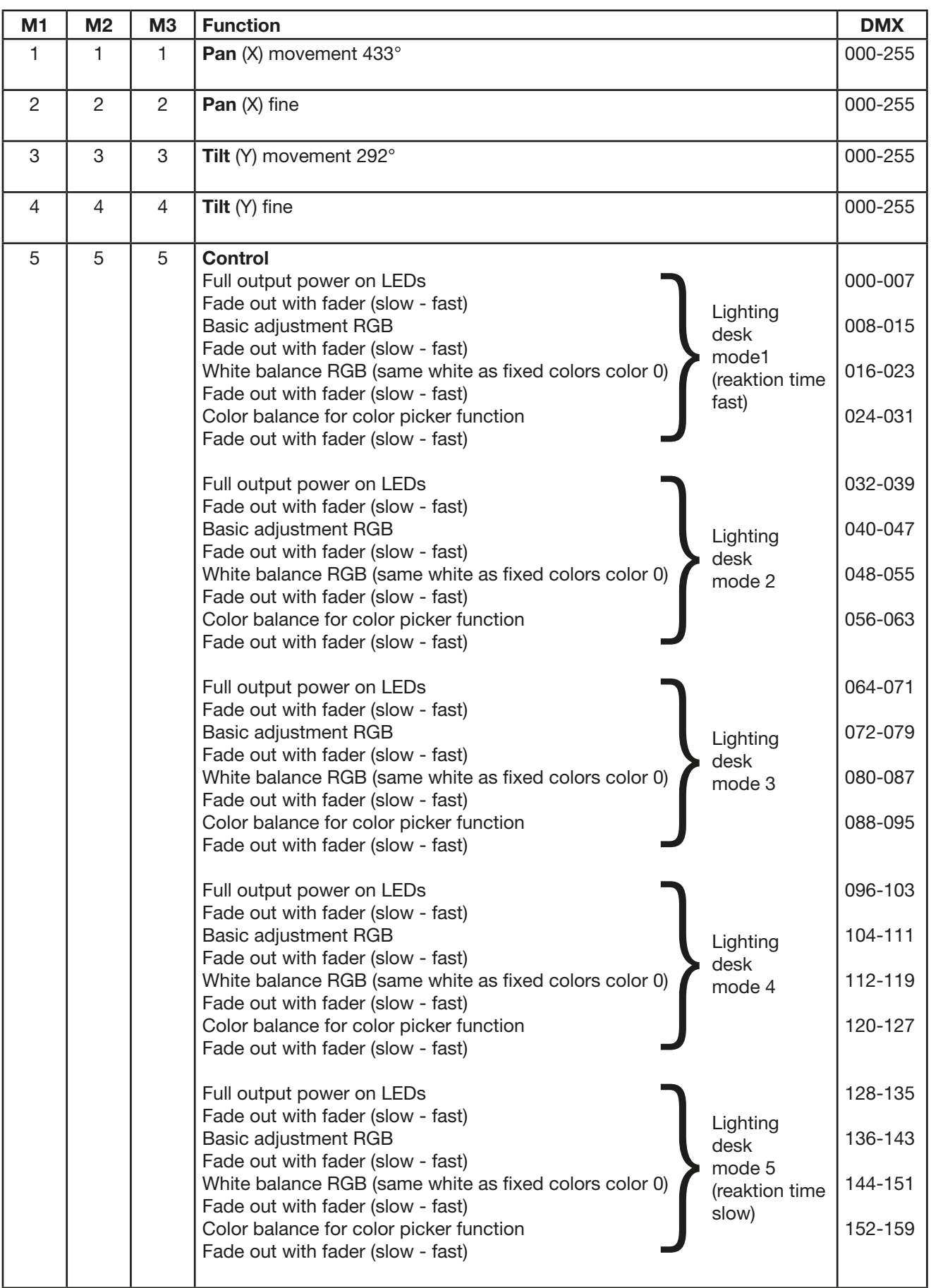

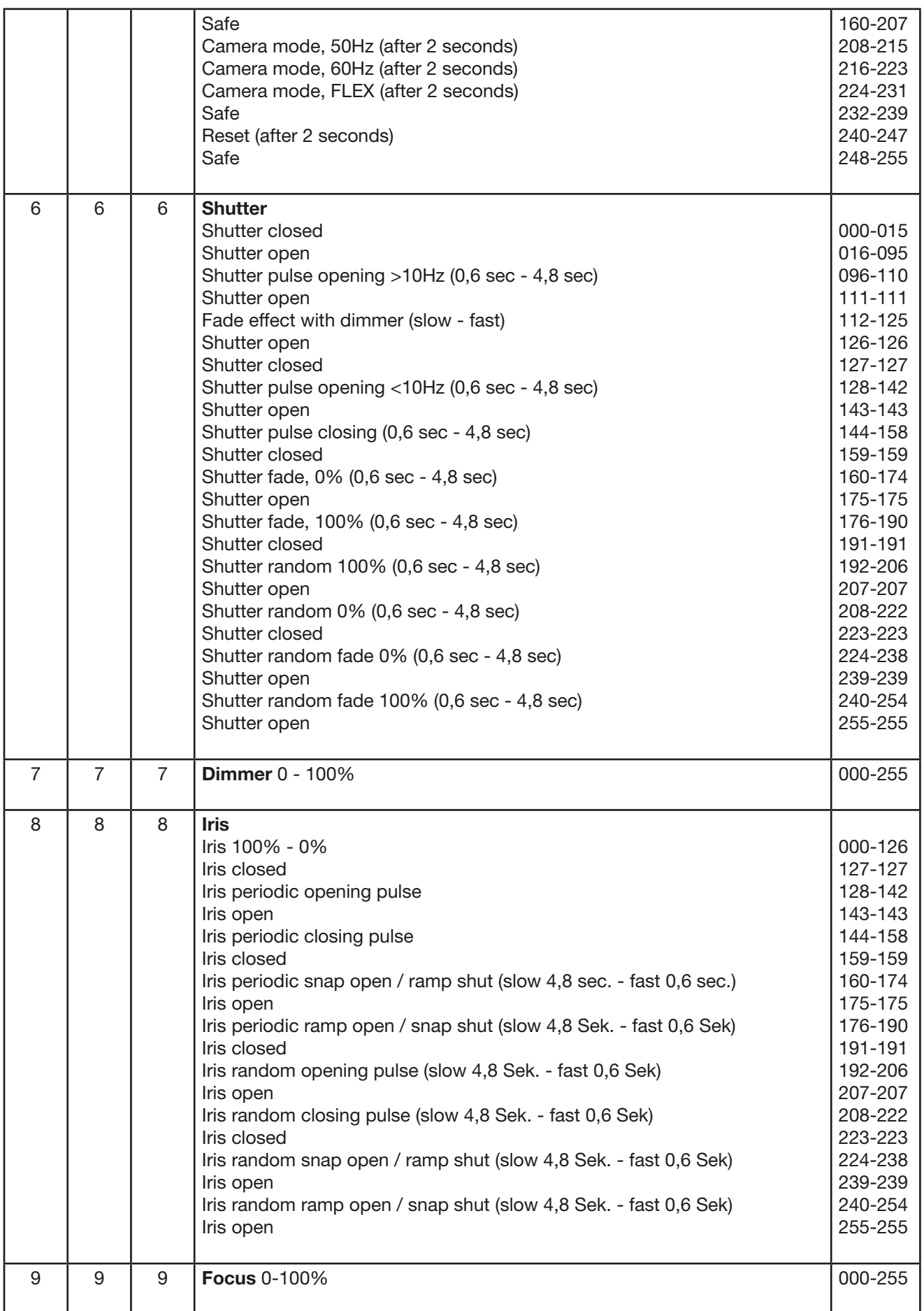

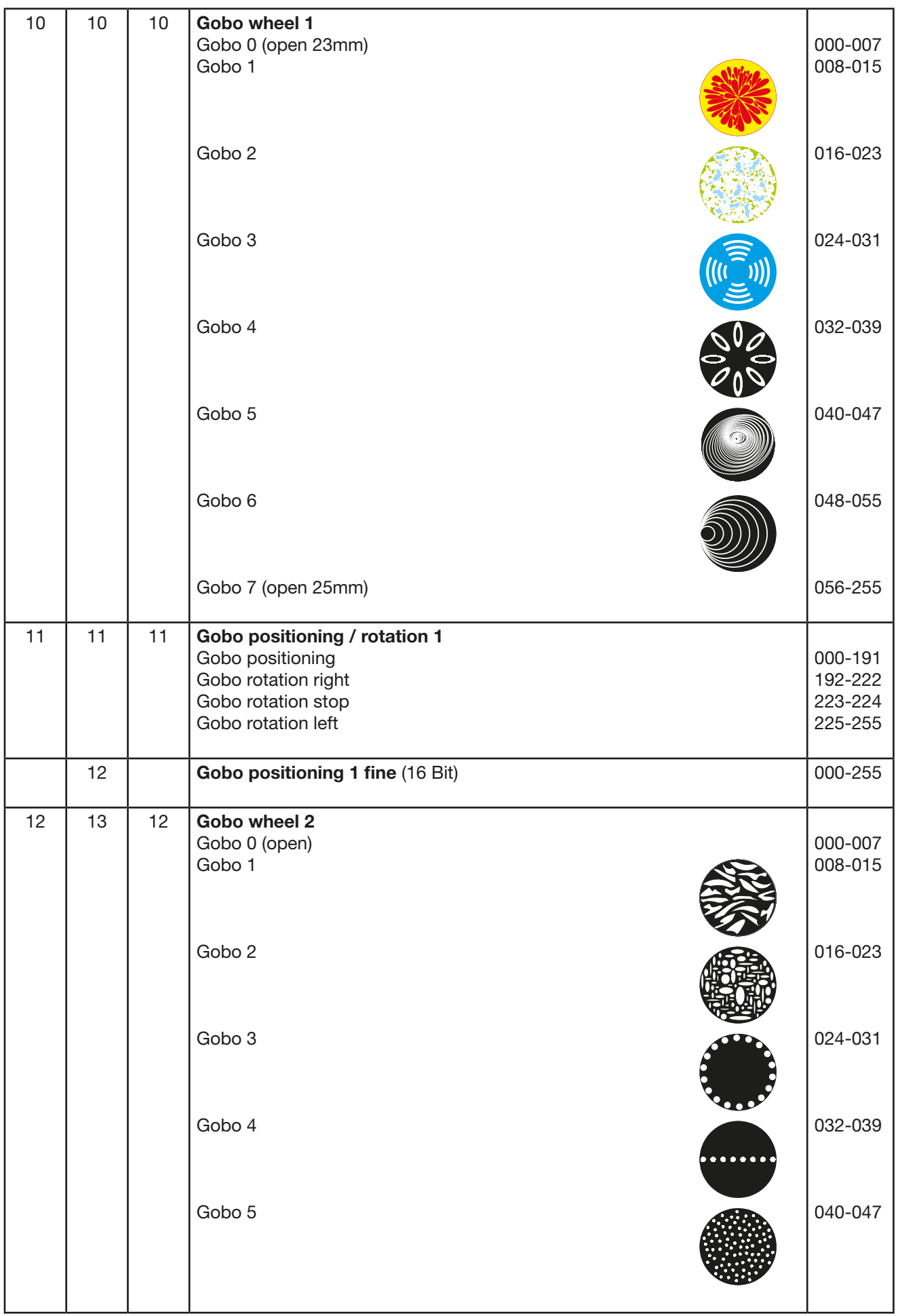

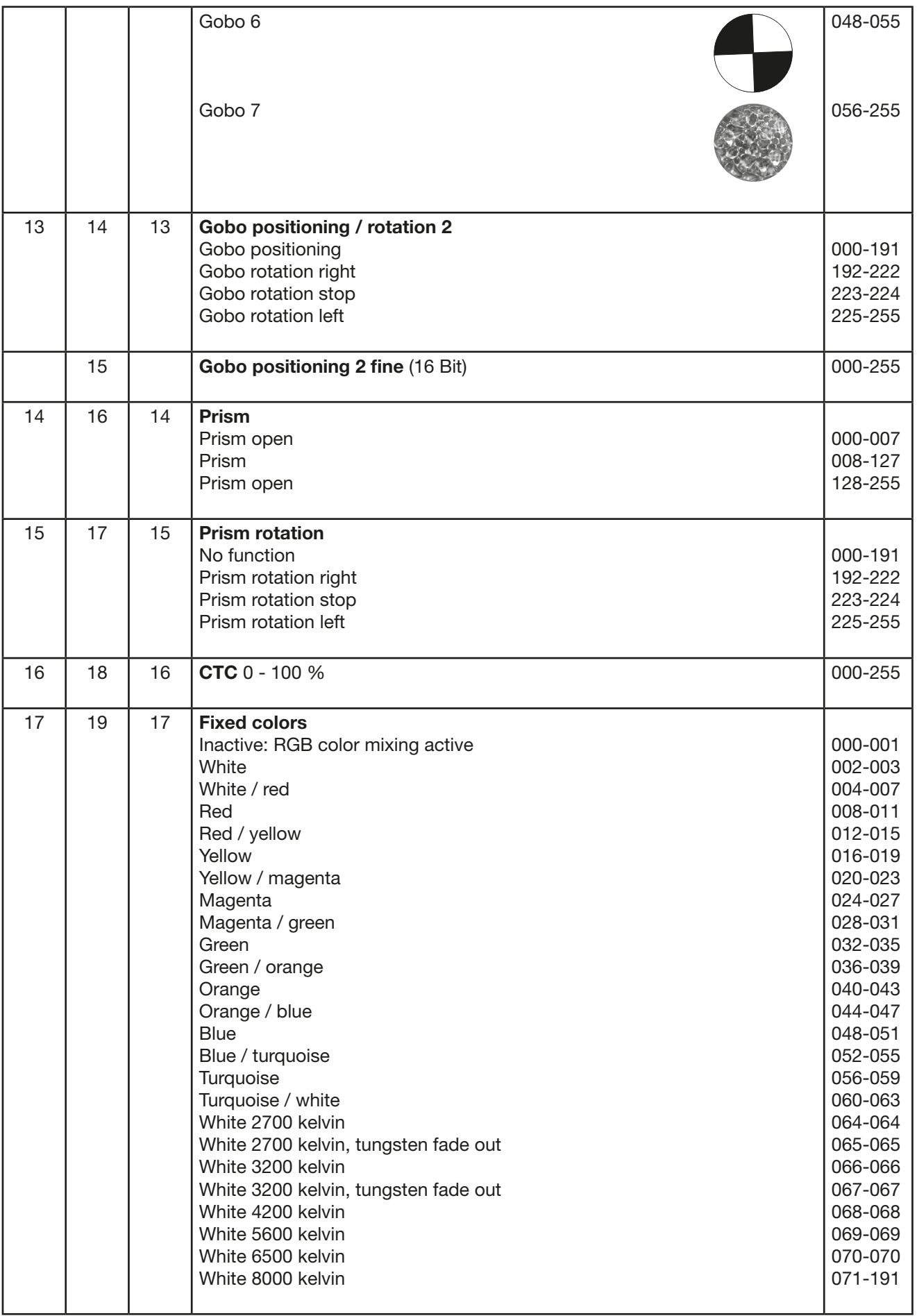

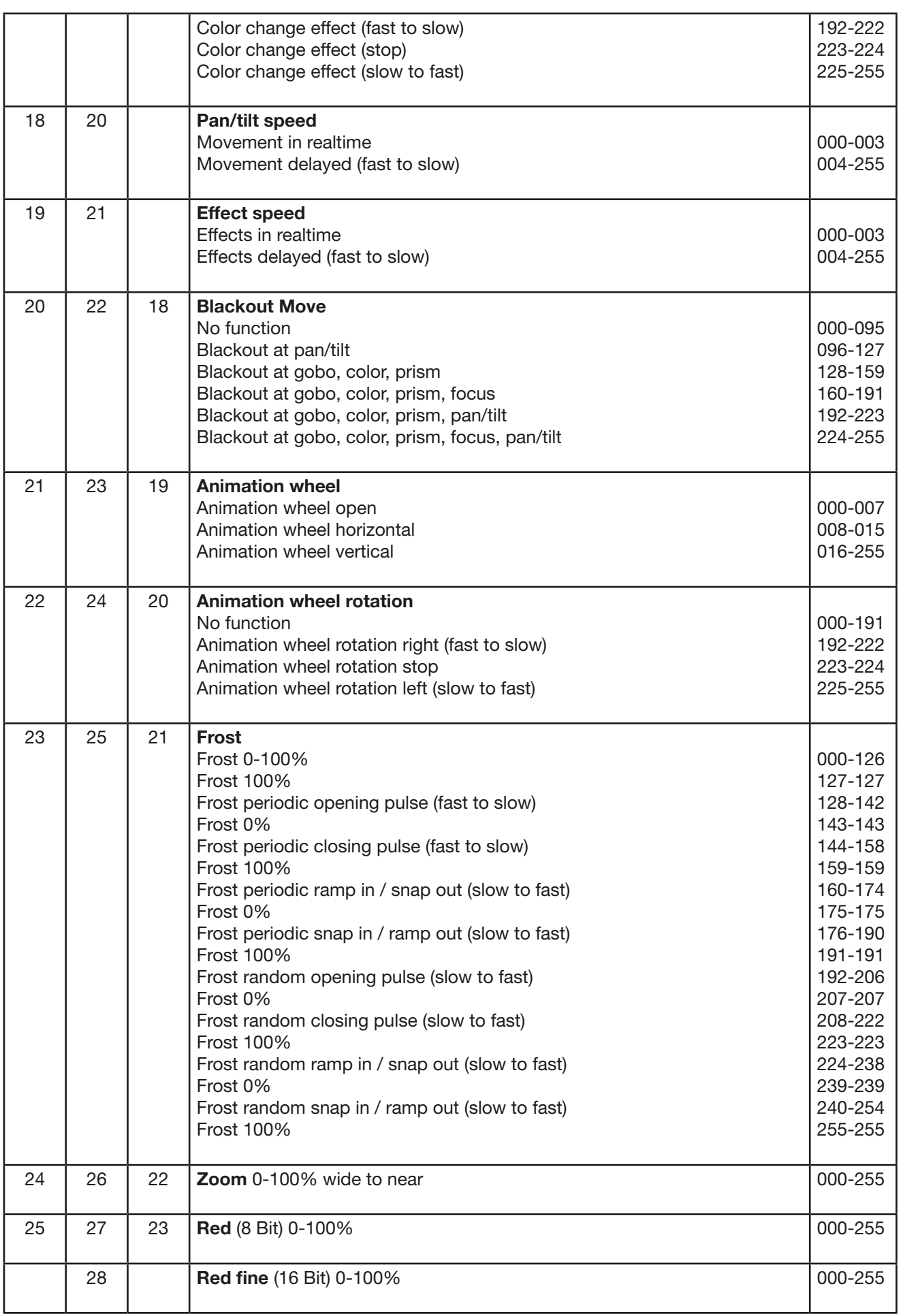

<span id="page-44-0"></span>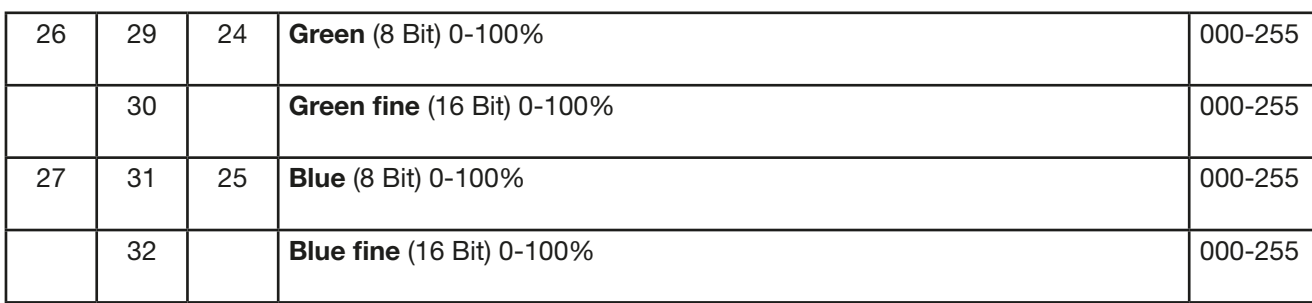

#### 6.1 Color mixing

The P8 features a color wheel channel, main RGB and CTC channel. The colour wheel channel has priority. Only if the color wheel channel is set to DMX value 000-001 it is possible to operate the RGB channels. The CTC channel can be combined with both, the RGB channels and the colour wheel channel.

#### 6.2 Control channel

The control channel (channel 5) offers additional control over the RGB-channels.

DMX 000-007: no white balance active.

DMX 008-015: basic adjustment on the RGB channels. So it's possible to have always the same white from different production series (factory adjustment). Marginal reduced intensity of the RGB strings.

DMX 016-023: White balance, reduced intensity in blue, possible reduction in intensity of green and red. If fixtures are set to this DMX value the white of fixed colors (color 0) and RGB color mixing is the same.

DMX 024-031: White balance same to DMX 016-023, plus the RGB curves are working in linear mode so it is possible to use the color picker function of various lighting control desks.

Some lighting desks have a delay during DMX refreshing and DMX values get missed during a fade out or using the fader. That means the P8 with his fast reaction time rate this happen as a shutter and shows flickering in the beam. To avoid this you can select 5 different modes. Depending on the modus, the reaction time of the P8 gets lower.

### 7. Service

#### 7.1 Service menu

#### RESET FIXTURE

This menu offers the command to reset the P8 and can be used as a first remedy if an error occurs. ERROR LIST

The ERROR LIST command displays a list of any errors detected. An error can simply be a harmless and isolated incident, but if repeated errors occur, the P8 may require service or repair.

#### FUNCTION TEST

This menu provides a general test of all effects. It allows testing without controller. The re-positioning of pan/tilt is disabled.

#### DMX TEST

This menu view the DMX values received on each channel. If the P8 does not behave as expected, reading the DMX values can help to troubleshoot.

#### INIT PAN TILT

The INIT PAN TILT feature reinitializes pan and tilt relative to their end stops. Use it if pan and tilt appear to have lost calibration. That means if the pan or tilt beat the reset point or loose the find back position. This process will take approx. 10 minutes and finishs with a reset.

#### DISPLAY CONTRAST

During a heating treatment the contrast of the LCD display can vary. The setting of the contrast can change in this menu.

#### <span id="page-45-0"></span>FINE ADJUST

White balance:

The white balance is done by the manufacturer and must be adjusted only in individual special cases. The intensity of the LEDs might vary due to the process of manufacturing. In generally LED manufacturer select their products to so-called binnings. All P8 are being adjusted to a reference product before they will be delivered, to make sure that there are no variations.

In order to perform a white balance the brightness of the light sources of red, green and blue can be adjusted individually. Therefor connect a DMX console to the P8 and turn it on so that it makes in a distance of about 8 meters from the wall a white dot with a diameter of about 2 meters. The RGB channels must be set to DMX 255 each! Now select at P8 the menu item SERVICE -> FINE ADJUST. Enter the FINE ADJUST menu by pressing "ENTER" (keep pressed) and press "ESC" additionally. In the follwing menu item SKAL RED, SKAL GREEN and SKAL BLUE the intensity of red, green, and blue can be adjusted. Change the value by means of keys "UP" and "DOWN". The light beam will be altered according to the received input. Pay attention, that one color value stays at 100%. Otherwise the brightness of the unit will be reduced. The intensity of the fixture can be adjusted from 0% -100% with SKAL ALL. There is no pan & tilt readjustment during this process.

Setting the fixture back to factory defaults will not effect the white balance. (See chapter 5.2). The white balance influences the function color wheel (always) and RGB colour mixing (if selected at control channel 5). So for instance if one of the RGB channels has been reduced significantly the colours of the color wheel will appear different compared to standard factory settings. Zoom & focus:

The zoom and focus in all P8 is calibrated at the factory. But if necessary it is possible to fine adjust the zoom and focus using the OFS ZOOM and OFS FOCUS command.

#### RECEIVESOFT

Use the RECEIVE SOFT command to prepare the P8 for a software upload. See 7.3 software update and the uploader device documentation.

#### 7.2 Cleaning the fixture

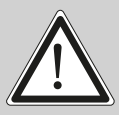

WARNING: Disconnect fixture from mains, and allow unit to cool down for at least 10 minutes! With direct view on the beam source use a welding goggle of reduction 4-5!

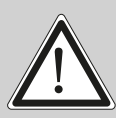

ATTENTION: Débranchez l'appareil du secteur et le laissé refroidir au moins 10 minutes! Lors d'un regard direct dans la source lumineuse il est fortement recommandé de porter une lunettes de soudeur équipée de verres à vision atténué degré 4-5!!

To ensure a long and satisfying performance of the fixture, check function of the fans in the head and in the base from time to time. Most important: make sure that there is no dust or fluff covering the louvers. To clean the fixture open the head cover and the baseplate. Use a brush and a vacuum cleaner to remove dust and fluff. Don´t damage or bend any parts. Incompetend performance of the maintenance will invalidate the warranty claims. Consult qualified service technicans!

#### 7.3 Software update

To update the fixture via PC/Notebook, a upgrade dongle (USB/DMX converter) with software is required. The upgrade dongle has to be connected to the fixture with a 5 pin XLR connector. The software for the products is available from the JB-Lighting homepage at www.jb-lighting.de.

#### <span id="page-46-0"></span>7.4 Verifying electronic devices

In accordance with the applicable German safety regulations (Accident Prevention and Insurance, BGV A2/A3), electrical installation and equipment have to undergo inspection at regular intervals. For this purpose, the fixing screw of the 5-pin DMX socket may serve as measuring point for the insulation and fault current measurement. This screw is connected to all sheet metal parts by means of a contact disc.

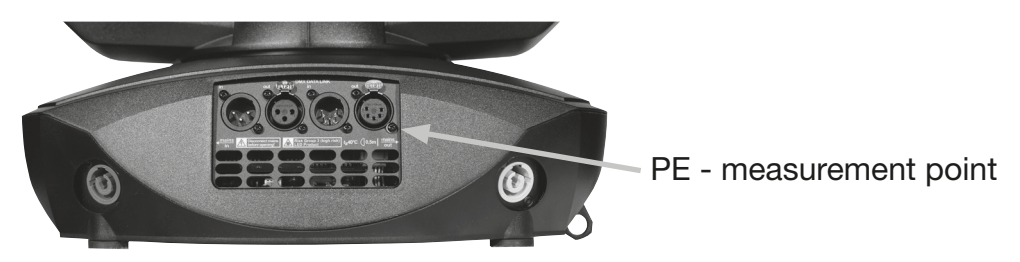

#### 7.5 Gobo exchange

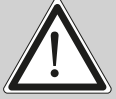

WARNING: Disconnect fixture from mains, and allow unit to cool down for at least 10 minutes! With direct view on the beam source use a welding goggle of reduction 4-5!

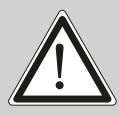

ATTENTION: Débranchez l'appareil du secteur et le laissé refroidir au moins 10 minutes! Lors d'un regard direct dans la source lumineuse il est fortement recommandé de porter une lunettes de soudeur équipée de verres à vision atténué degré 4-5!!

To open the P8 on the right side put it on a rigid board, have a look, that the display looks to you (1), the tilt lock is on the right side (2) and the head of the P8 looks from you away (3).

To open the head turn the four screws (4) 1/2 turn left, open the cover and dismount the internal safety lock on the right side.

Loosen knurled head screws (5) and remove the gobo module.

Following picture shows the standard configuration of the gobo module.

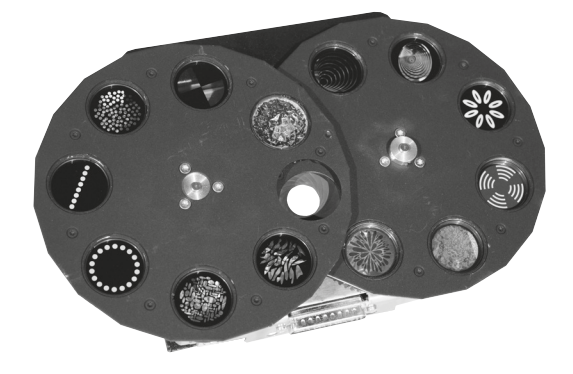

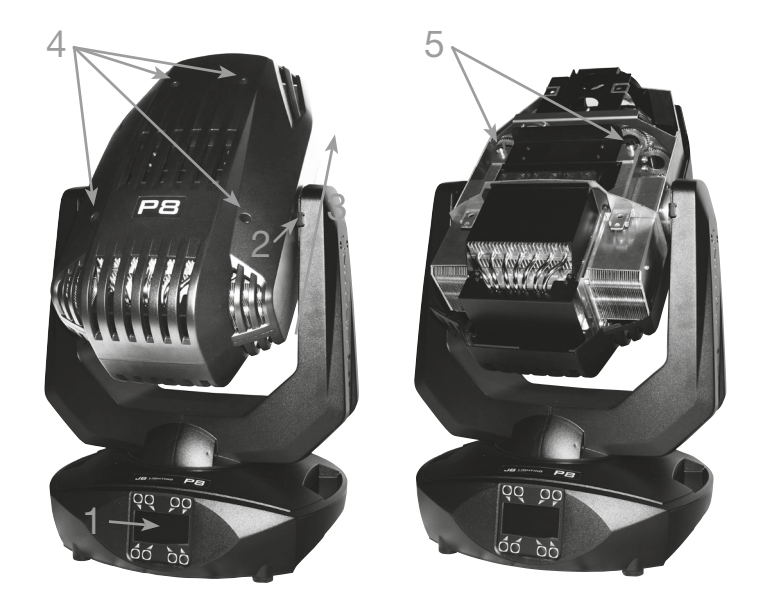

The gobos are fixed by means of a spring. To change a gobo remove spring and gobo and insert the new gobo. Readjust the spring to fix the gobo. Make shure that the blackened side of the metal gobo is positioned opposite to the LED engine, in direction of the objetive lenses. Same for the glass gobos, make sure that the coated side is positioned in opposite direction to the LED engine.

### <span id="page-47-0"></span>7.5 Gobo size

If you want to order custom made gobos, have a look at the technical diagram.

Image diameter: 23,0 mm Outside diameter: 27,9mm

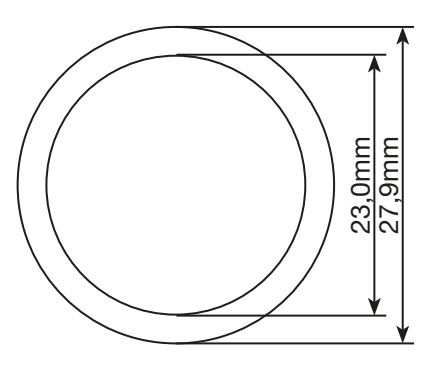

# <span id="page-48-0"></span>8. Specifications

#### Dimension and weight

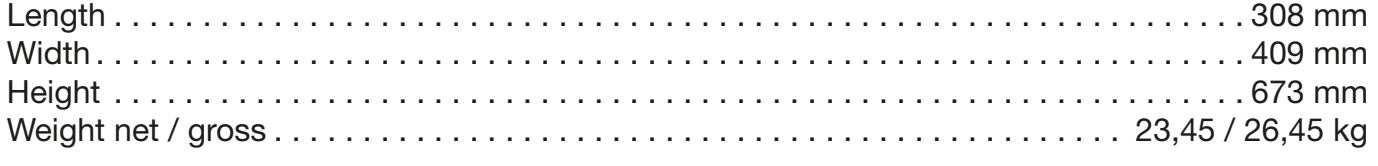

### Electronic

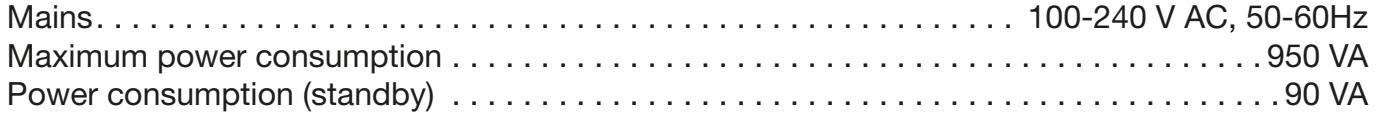

### **Temperature**

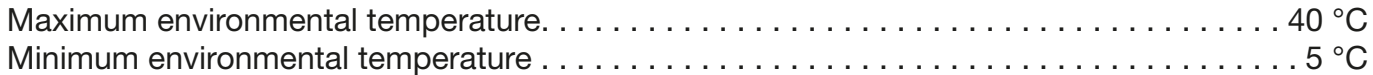

### Optic, photometrical data

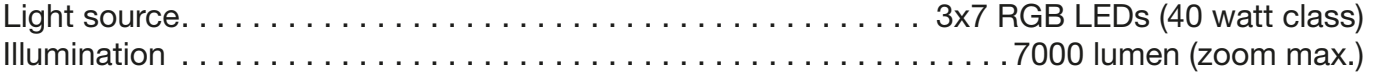

### **Effects**

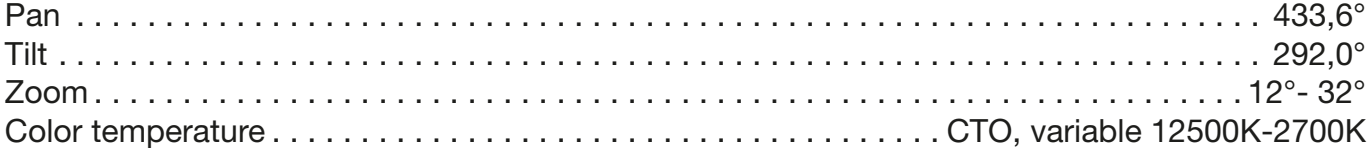

#### **Construction**

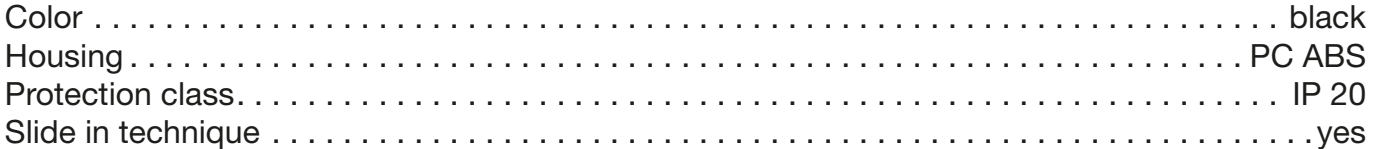

### Installation

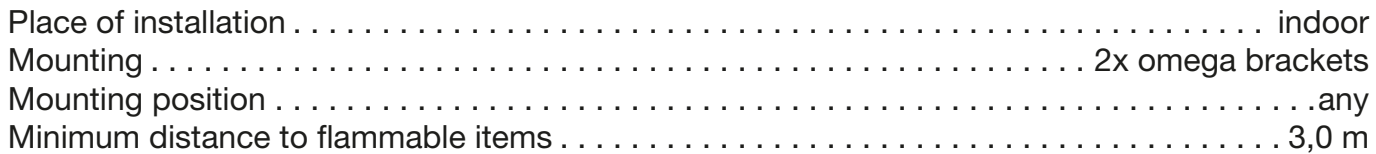

### **Conections**

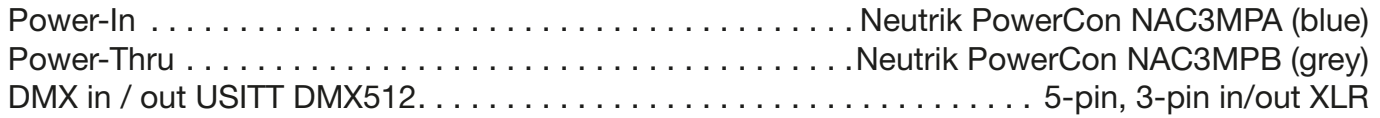

### <span id="page-49-0"></span>9. Declaration of conformity

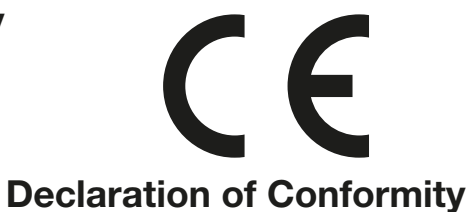

in terms of directive 2014/35/EU - low voltage directive (Directive 2014/35/EU of the council from 26. February 2014 on the harmonisation of the laws of Member States relating to electrical equipment designed for use within certain voltage limits)

in terms of directive 2014/30/EU - electromagnetic compatibility (Directive 2014/30/EU of the council from 26. February 2014 on the approximation of the laws of the Member States relating to electromagnetic compatibility)

The Manufacturer **JB-lighting Lichtanlagentechnik GmbH** Sallersteigweg 15 89134 Blaustein-Wippingen

declare that the product Varyscan P8

is in agreement with the safety requirements of this directives. Following standards are contained in the evaluation of the declaration of conformity:

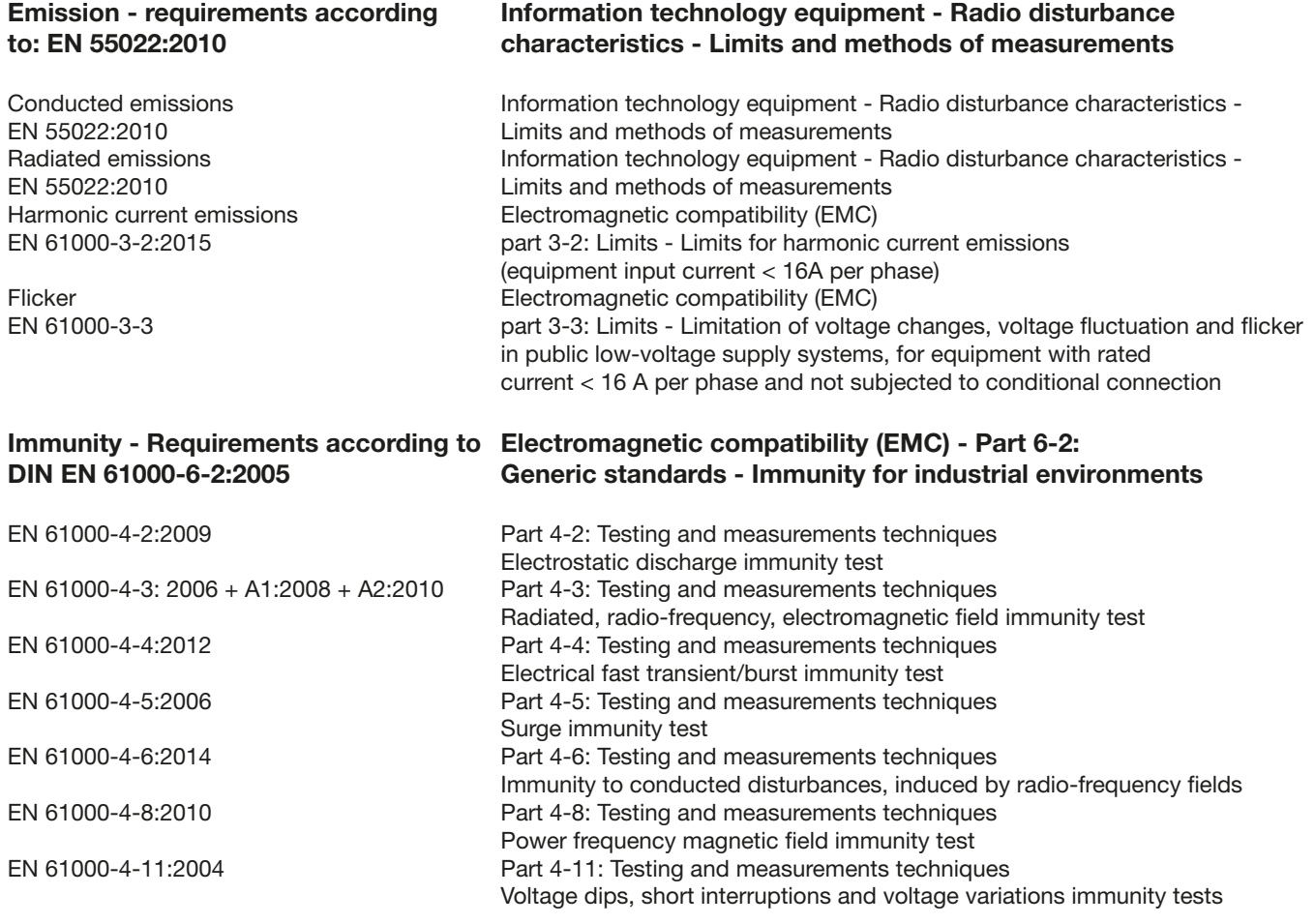

Blaustein, 22.09.2014

 $\sqrt{2\pi\epsilon_0^2}$ 

Jürgen Braungardt Managing Director

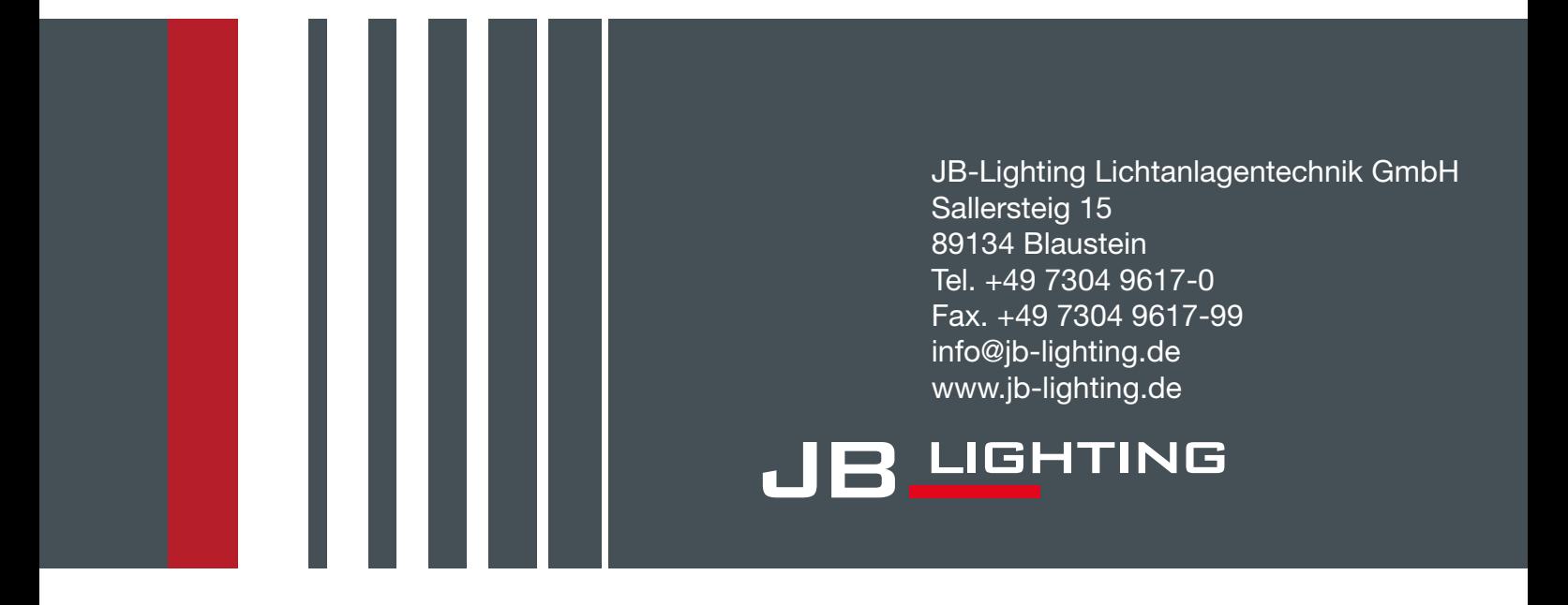